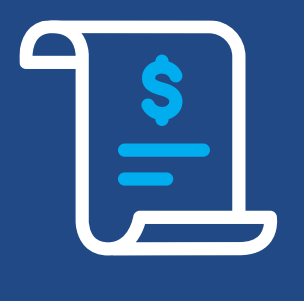

# Cielo **Extrato** Eletrônico

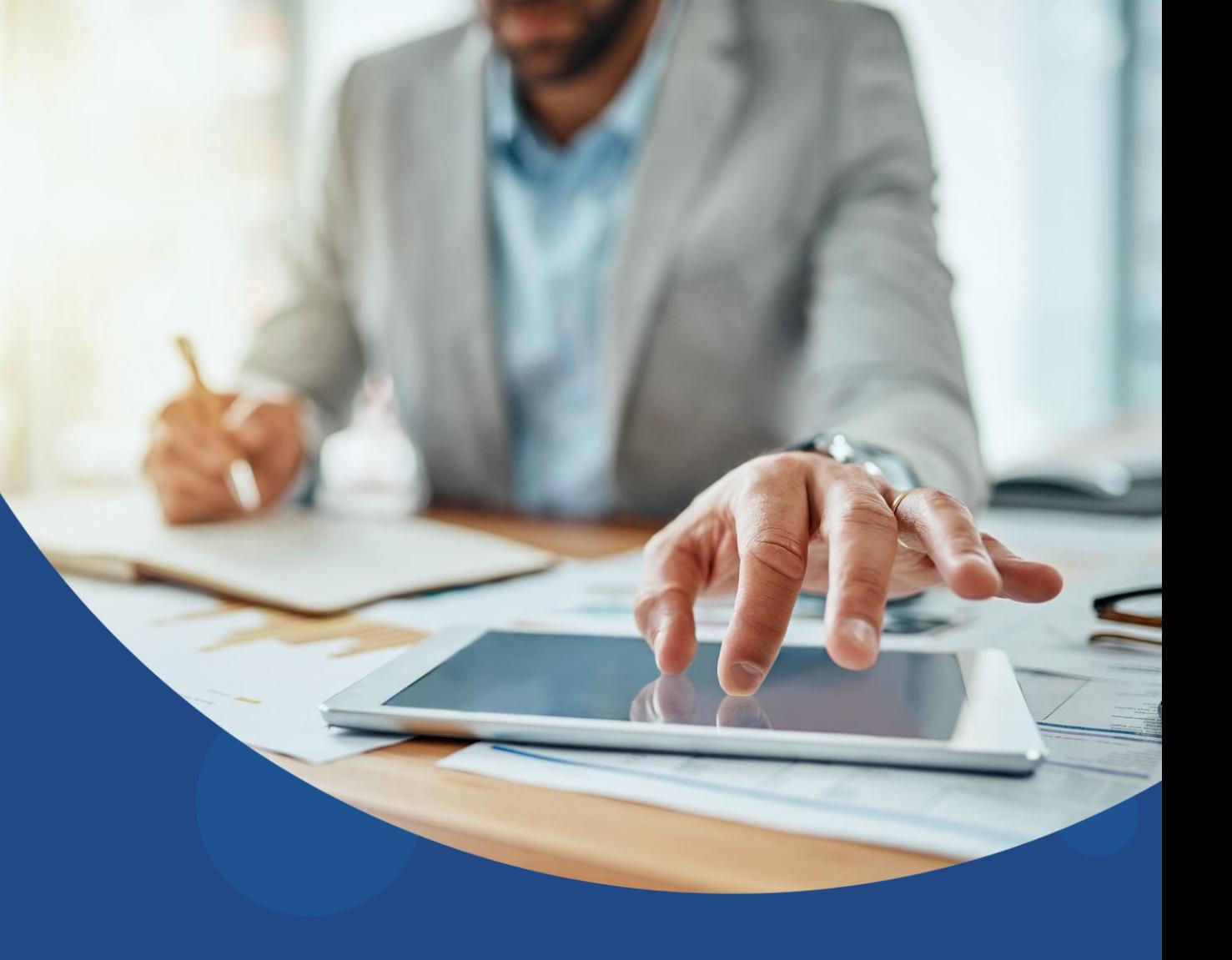

## **Manual de Especificação Técnica**

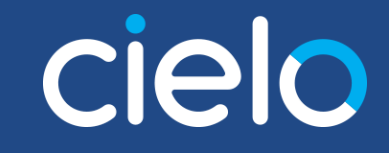

# **Índice**

**03** Descrição [do produto](#page-2-0)

**04** Tipos [de extrato](#page-3-0) eletrônico

**26** [Tabelas](#page-26-0)

**37** [Transmissão](#page-37-0) e reenvio de arquivo

**38** Conceitos [financeiros/glossário](#page-38-0)

#### **07** Tipos [de registros](#page-6-0)

[07 Registro](#page-6-0) 0 - Header

08 Registro 1 - Detalhe do Resumo [de Operações](#page-7-0) (RO)

12 Registro 2 - Detalhe [do Comprovante](#page-11-0) de Venda (CV)

14 Registro 3 - Operação [de Recebíveis](#page-13-0)

15 Registro 5 - Detalhe da Operação [de Antecipação](#page-14-0) Alelo

17 Registro 6 - Detalhe [dos ROs Antecipados](#page-16-0) Alelo

19 Registro 7 - Detalhe dos Débitos [de ROs Antecipados](#page-18-0)

[20 Registro](#page-19-0) 8 - Detalhe Transação PIX

**25** [Registro](#page-25-0) 9 - Trailer

22 Registro A - [Resumo Negociação de Recebíveis](#page-22-0) 23 Registro B - [Detalhe Negociação de Recebíveis](#page-23-0) 24 Registro C - Conta [de Recebimento](#page-24-0)

**Atenção!** Campos novos e alterações relacionadas ao PIX, com previsão de implantação em 01/09

cield

### <span id="page-2-0"></span>**Descrição do produto**

O Extrato Eletrônico é um produto disponibilizado pela Cielo aos clientes que necessitam de automatização no processo de conciliação. Nele, as informações são transmitidas de forma padronizada sem intervenção manual por meio do canal SFG (Sterling File Gateway), proporcionando agilidade e segurança no tráfego das informações. Ao lado, macrofluxo do serviço:

#### **Cliente 1** cield **Solução de captura 6 2 Macrofluxo 5 3 ExtratoCredenciadora 4 Cielo Sistema Cielo**

### **Benefícios**

- Permite a realização da conciliação contábil e financeira de forma automatizada
- Maior agilidade e eficiência operacional
- Integração com a automação comercial de vendas
- Segurança no recebimento das informações
- Atendimento especializado

### **Atendimento**

- (55 11) 4002.5270 capitais, regiões metropolitanas e
- demais localidades
- edi@cielo.com.br
- De segunda a sexta-feira, das 9 às 18 horas.

## <span id="page-3-0"></span>**Tipos de Extrato Eletrônico**

É possível solicitar o recebimento dos seguintes tipos de arquivos:

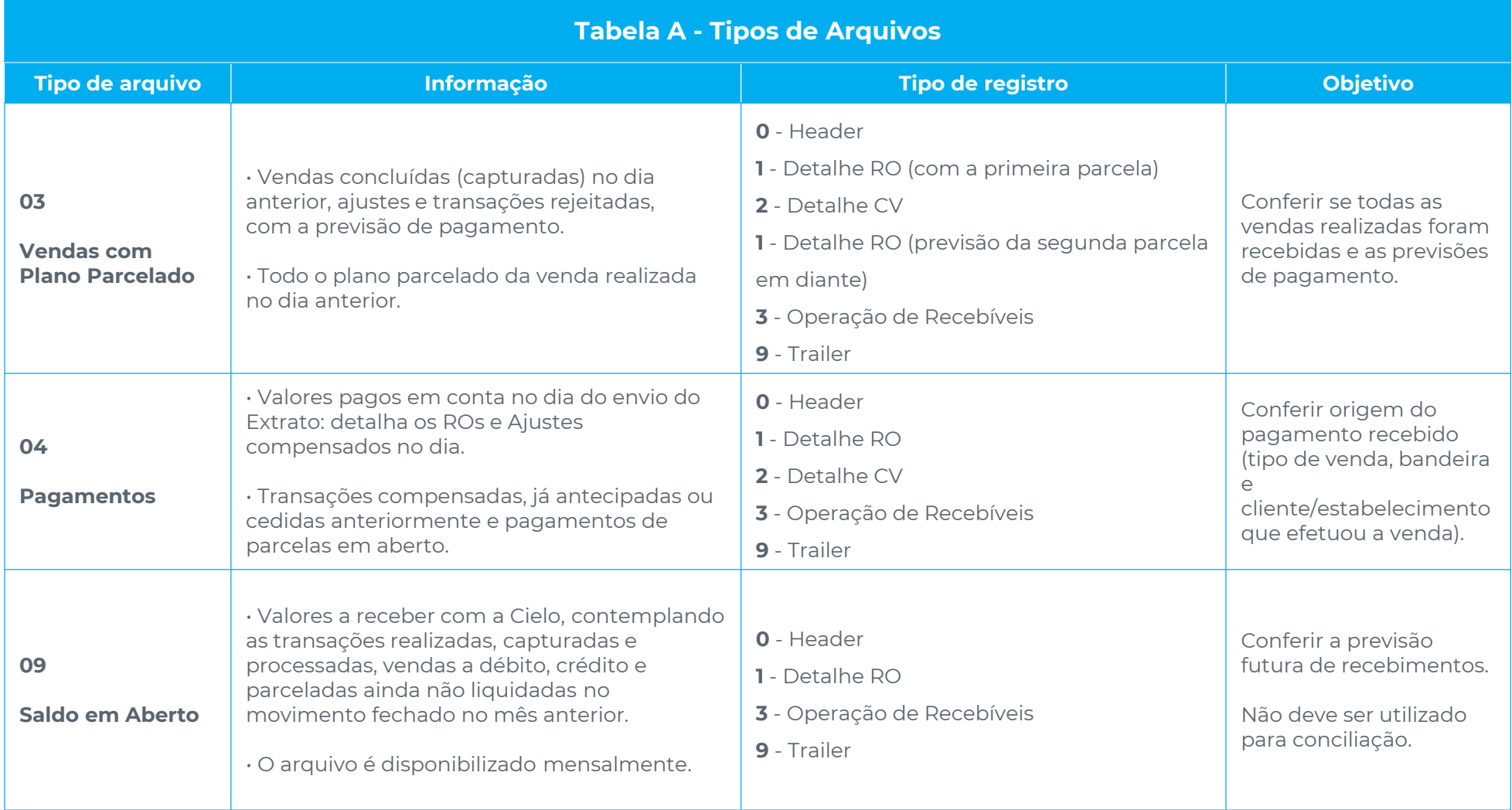

## **Tipos de Extrato Eletrônico**

É possível solicitar o recebimento dos seguintes tipos de arquivos:

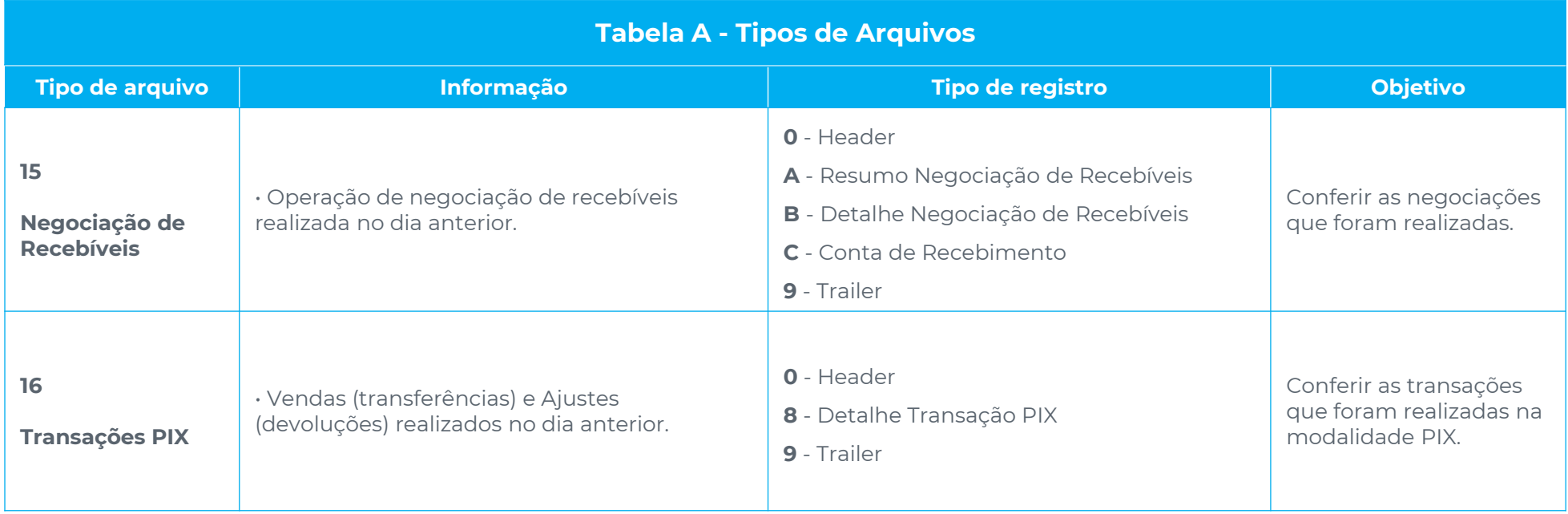

### **Tipos de Extrato Eletrônico**

É possível solicitar o recebimento dos seguintes tipos de arquivos (exclusivo para transações Alelo capturadas e liquidadas pela Cielo)

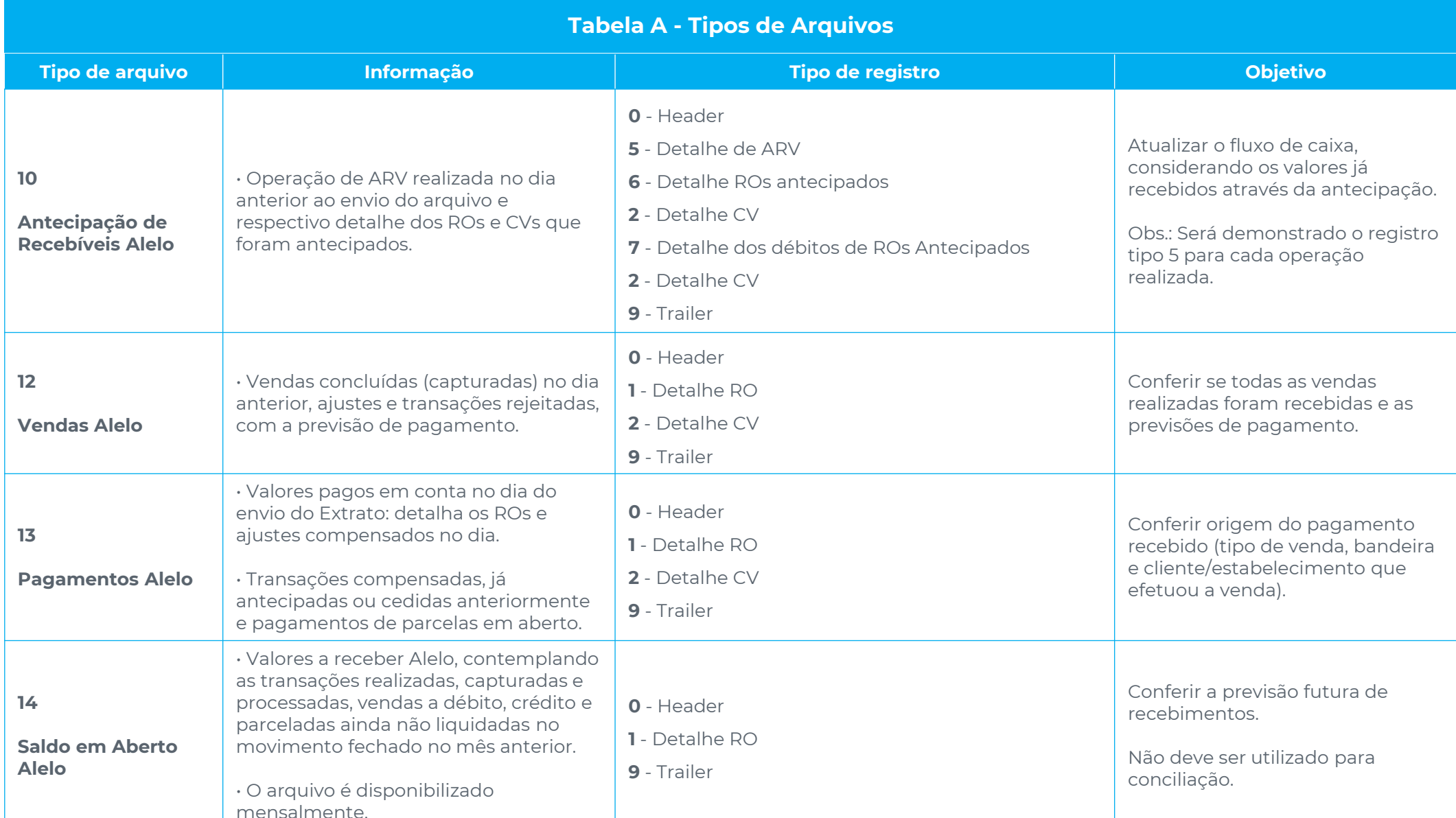

### <span id="page-6-0"></span>**Layouts dos Tipos de Registros**

As informações demonstradas no Extrato Eletrônico serão organizadas pelos tipos de registros que estão descritos na sequência.

#### **Registro 0 - Header**

Identifica o cabeçalho de cada arquivo por matriz de extrato eletrônico\*.

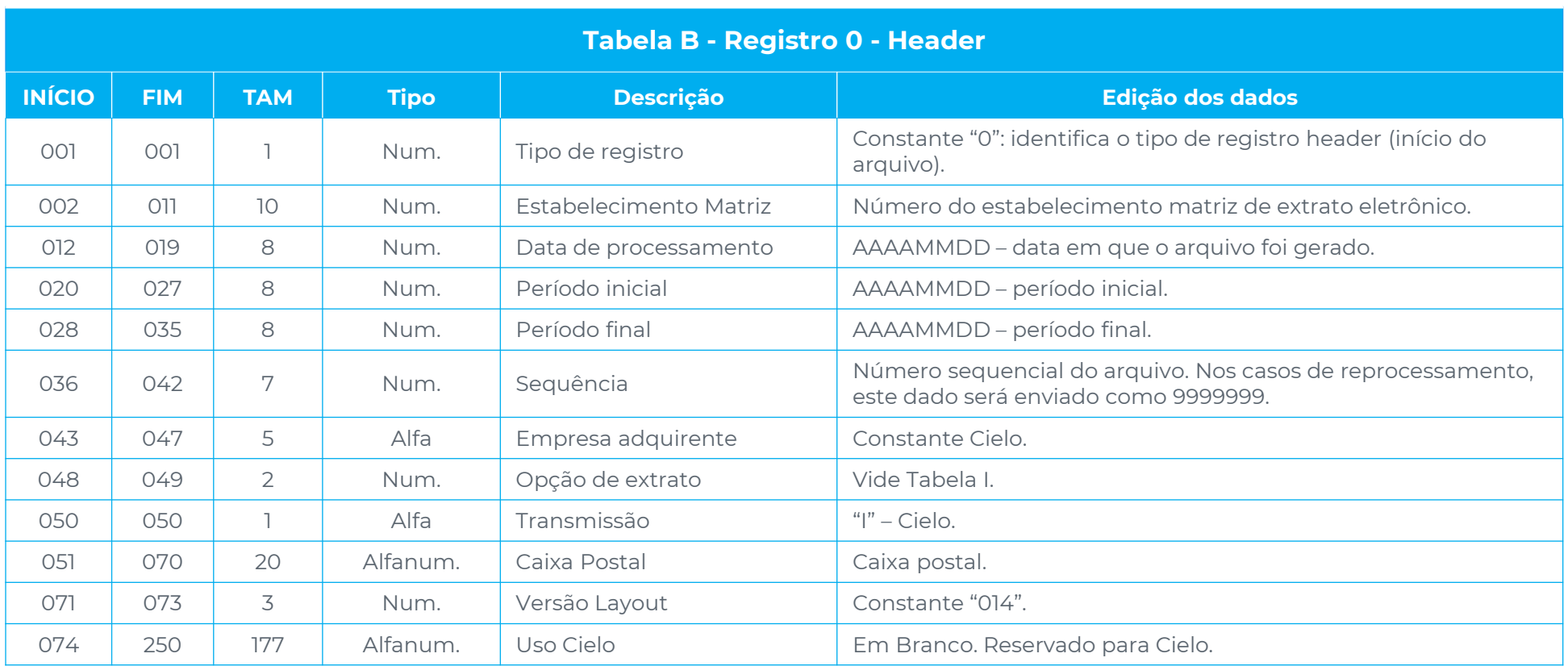

(\*) Agrupamento disponível por raiz de CNPJ

#### <span id="page-7-0"></span>**Registro 1 - Detalhe do Resumo de Operações (RO)**

Grupo de vendas, ajustes ou cobrança de serviços. Permite identificar a origem dos lançamentos e as ações de manutenção.

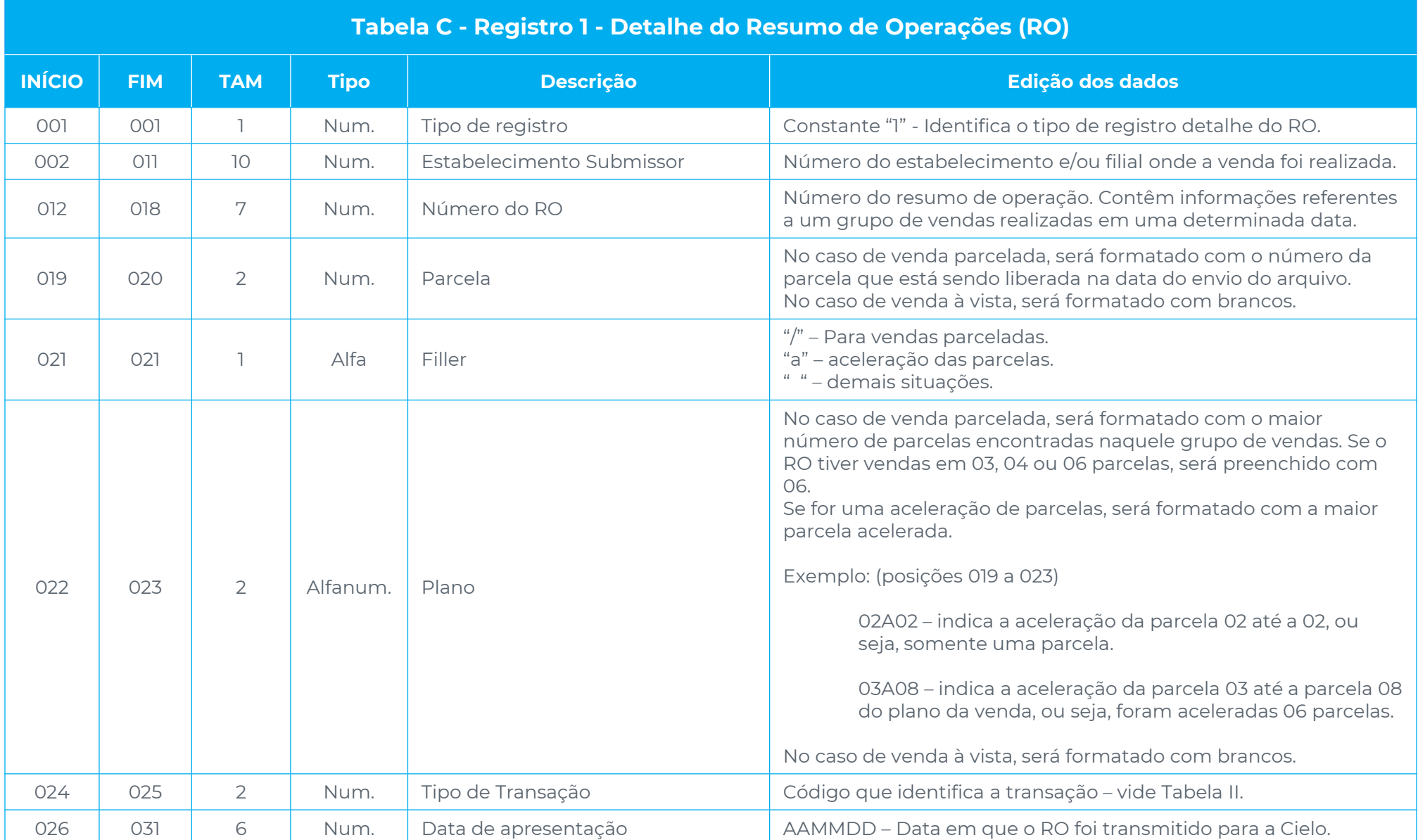

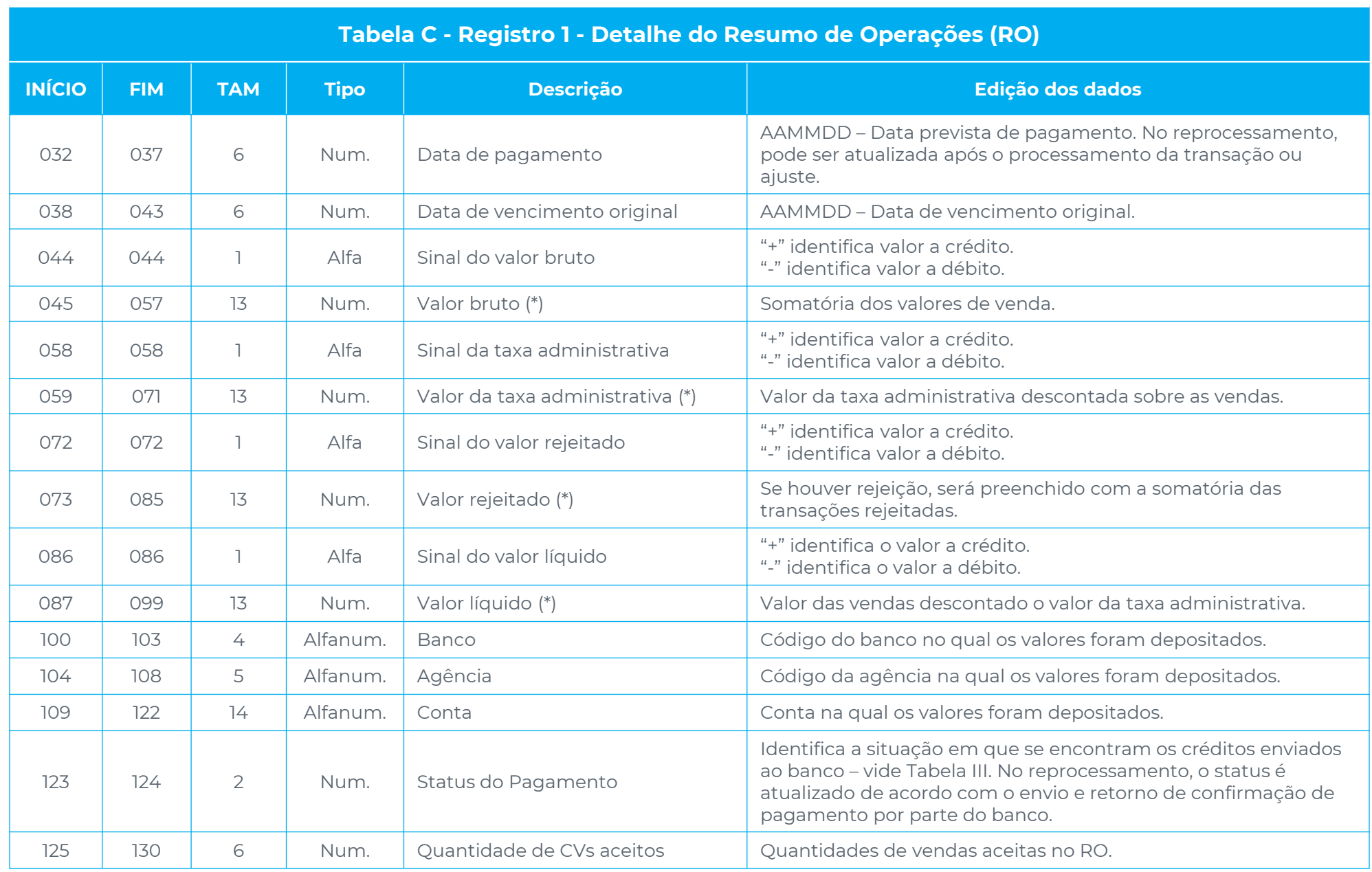

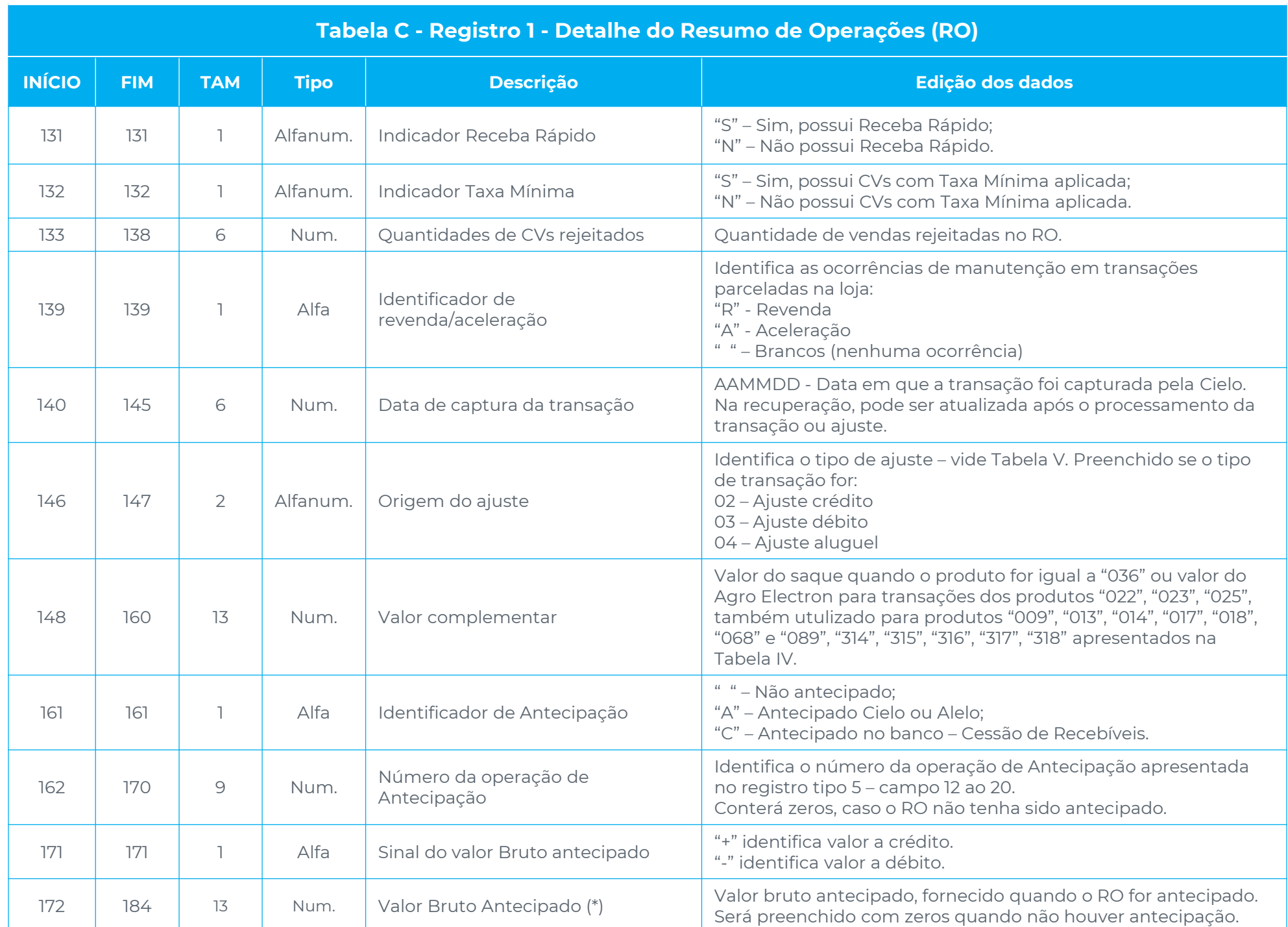

#### **Tabela C - Registro 1 - Detalhe do Resumo de Operações (RO)**

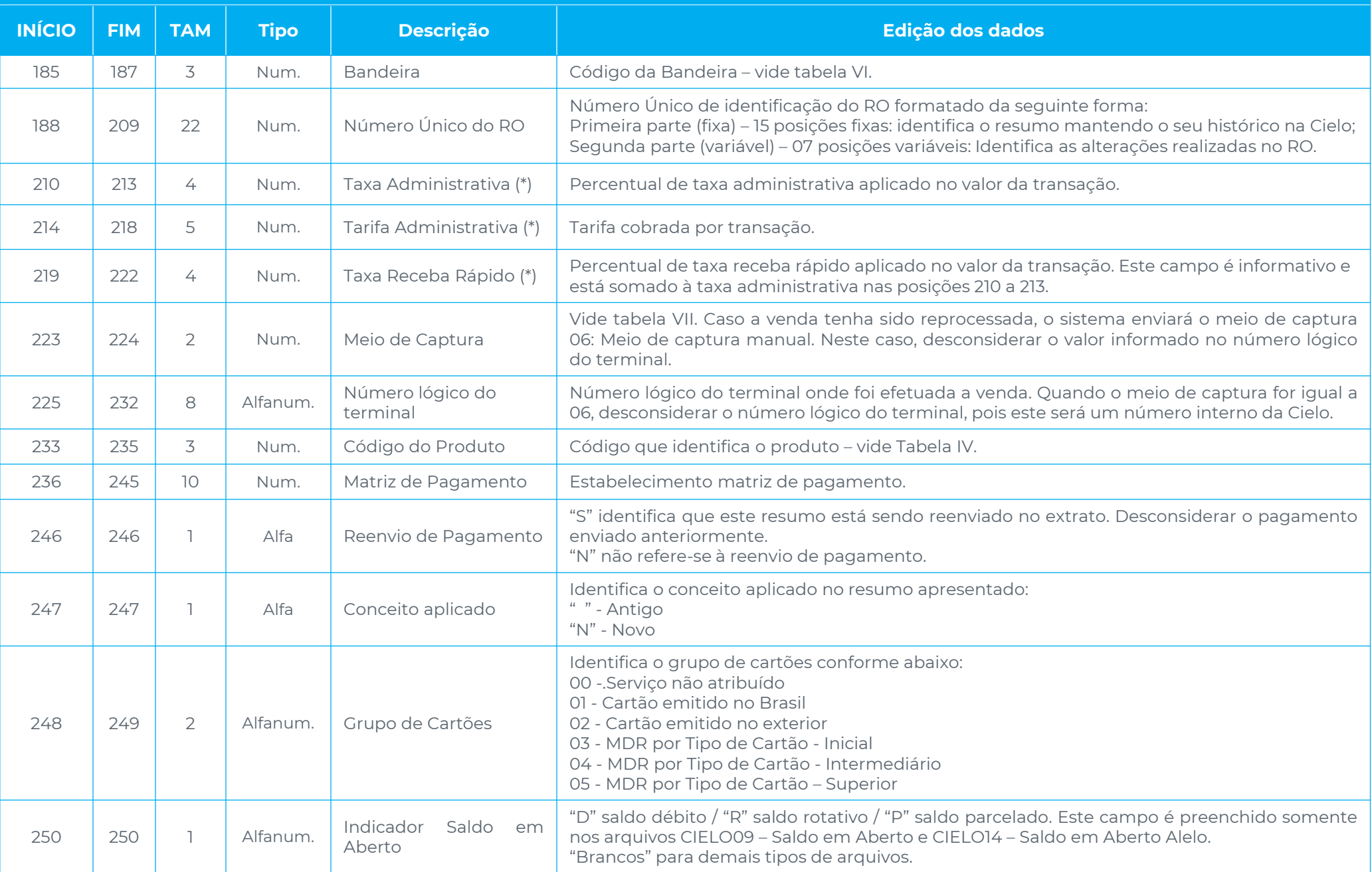

(\*) Devem ser consideradas 2 casas decimais, sem vírgulas, pontos ou qualquer outro caractere.

#### <span id="page-11-0"></span>**Registro 2 - Detalhe do Comprovante de Venda (CV)**

Detalhe das vendas ou ajustes agrupados em um RO.

Conforme regras de segurança, todos os registros que possuírem dados do cartão apresentarão o número truncado.

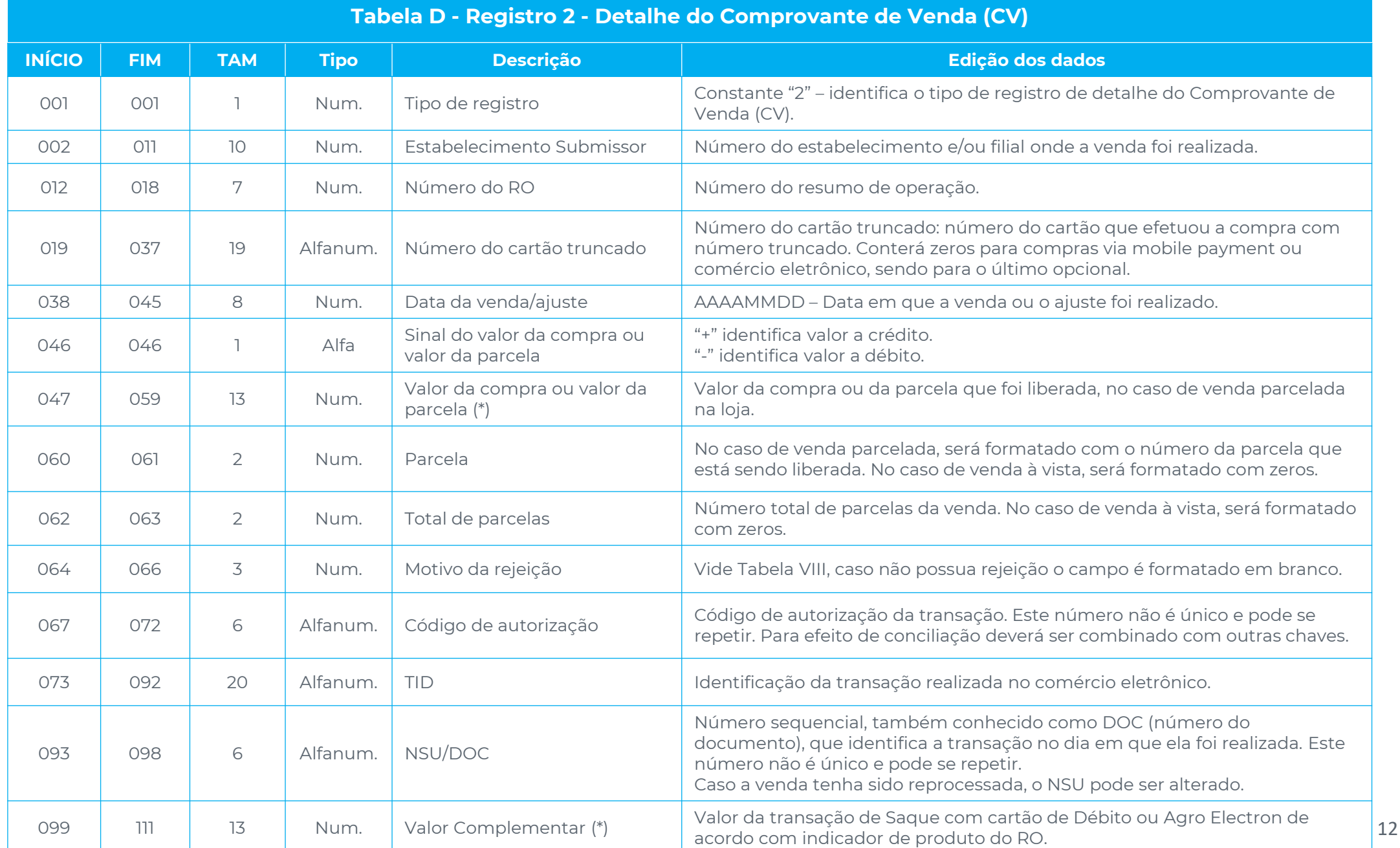

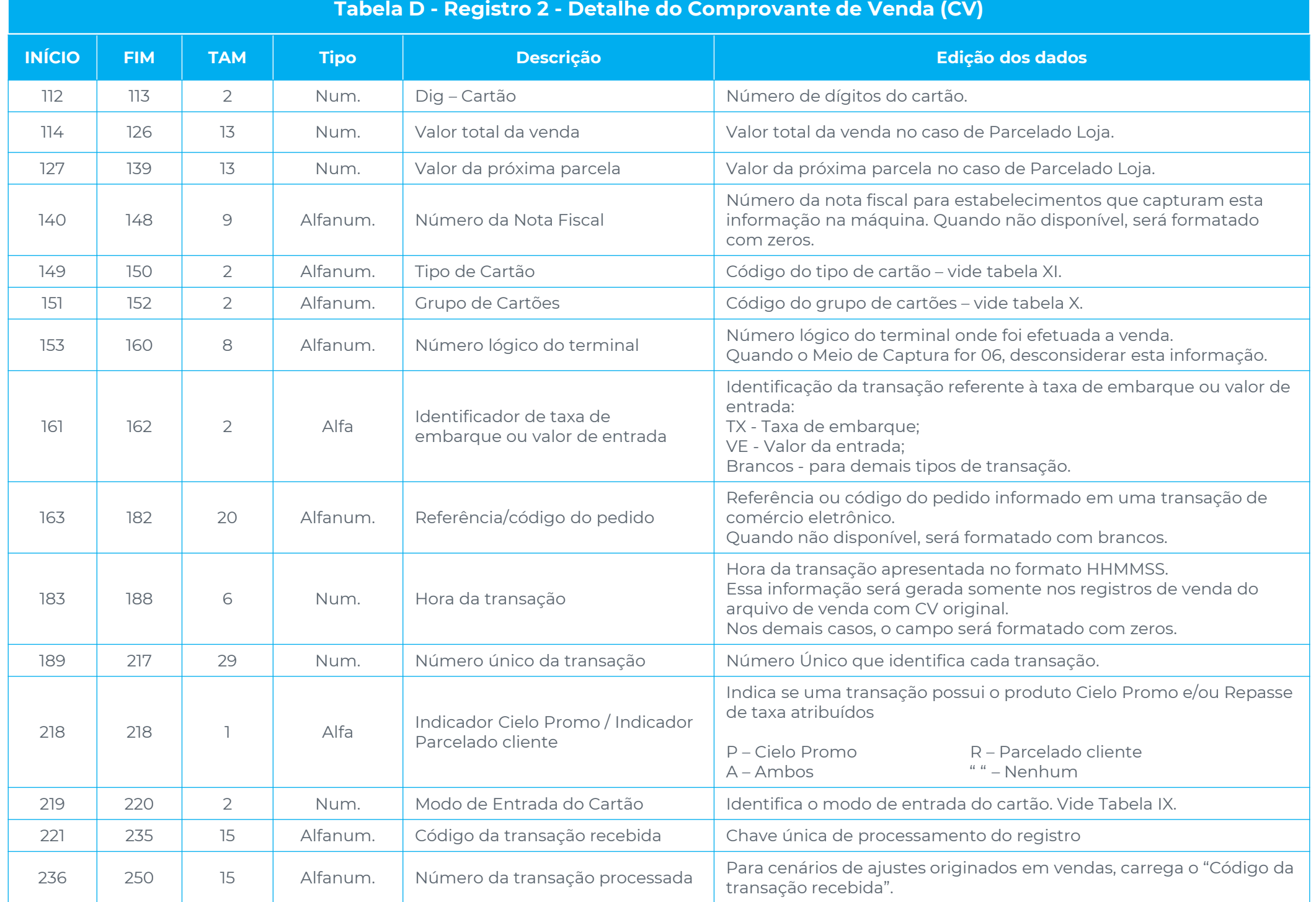

(\*) Devem ser consideradas 2 casas decimais, sem vírgulas, pontos ou qualquer outro caractere.

#### <span id="page-13-0"></span>**Registro 3 - Operação de recebíveis**

Permite identificar a origem das operações realizadas com os recebíveis.

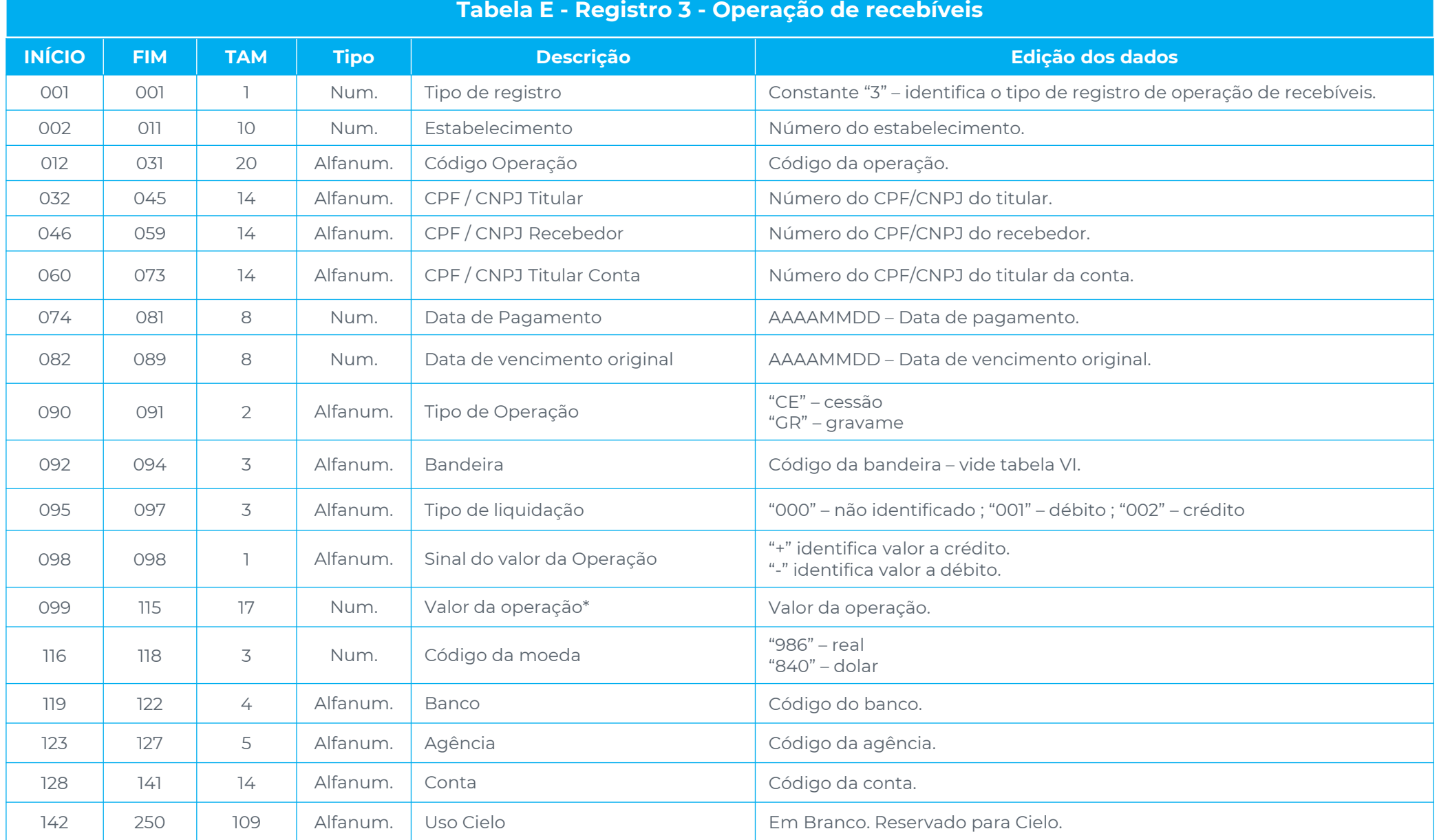

### <span id="page-14-0"></span>**Registro 5 - Detalhe da Operação de Antecipação Alelo**

Apresenta a operação de antecipação Alelo realizada no dia anterior à geração do arquivo.

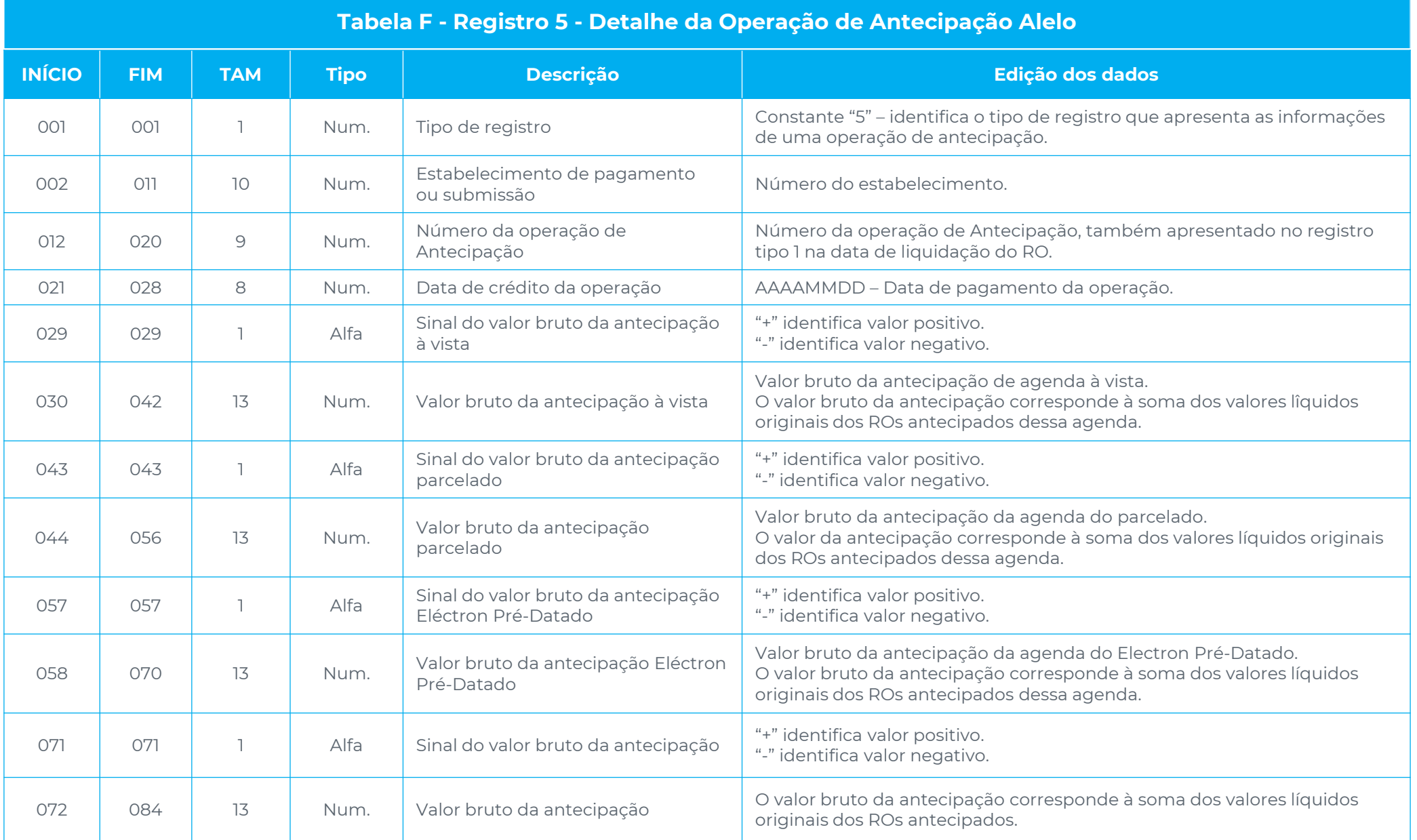

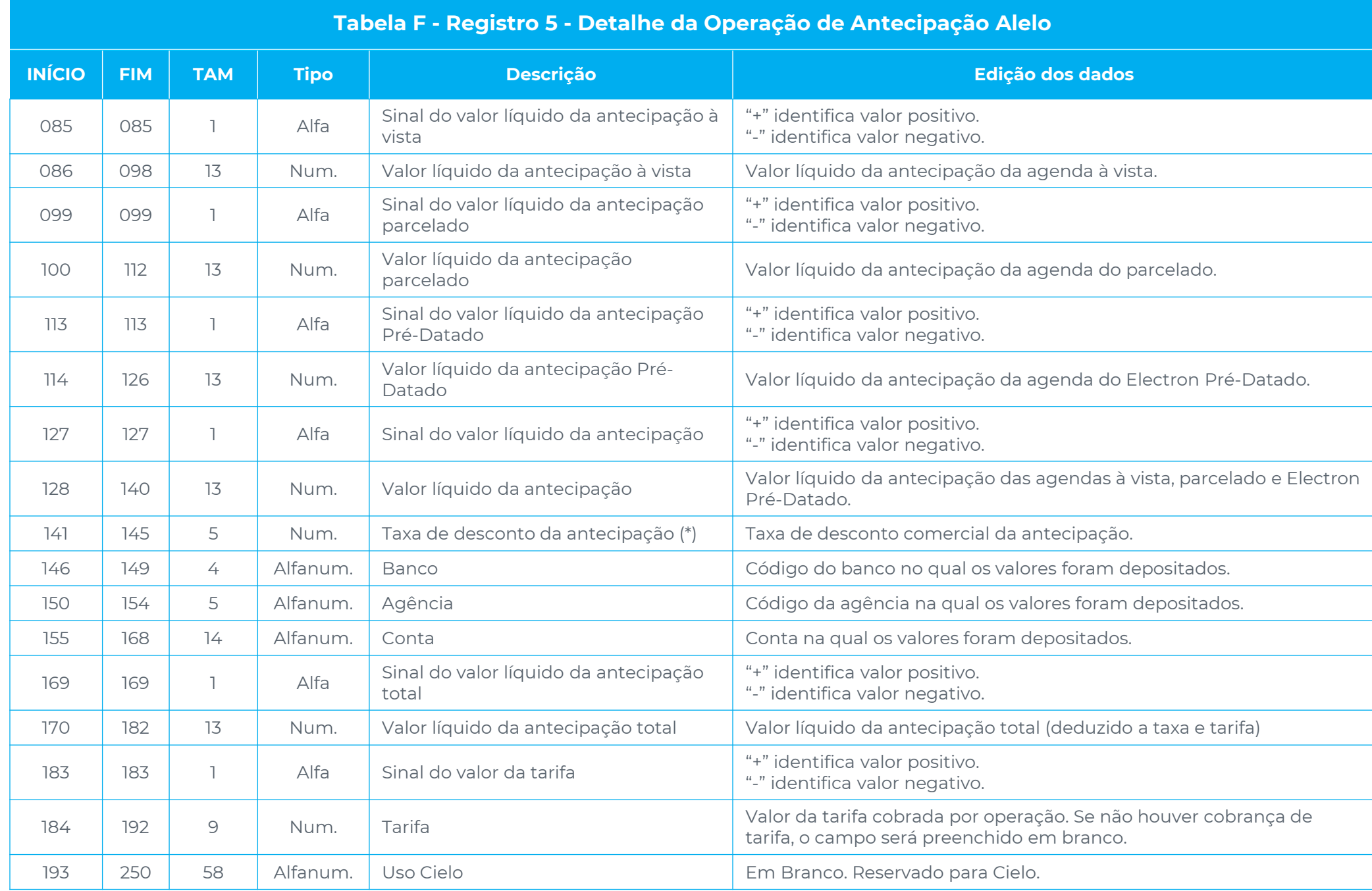

(\*) Devem ser consideradas 3 casas decimais, sem vírgulas, pontos ou qualquer outro caractere.

### <span id="page-16-0"></span>**Registro 6 - Detalhe dos ROs Antecipados Alelo**

Apresenta o detalhamento da operação de Antecipação demonstrando os ROs antecipados Alelo.

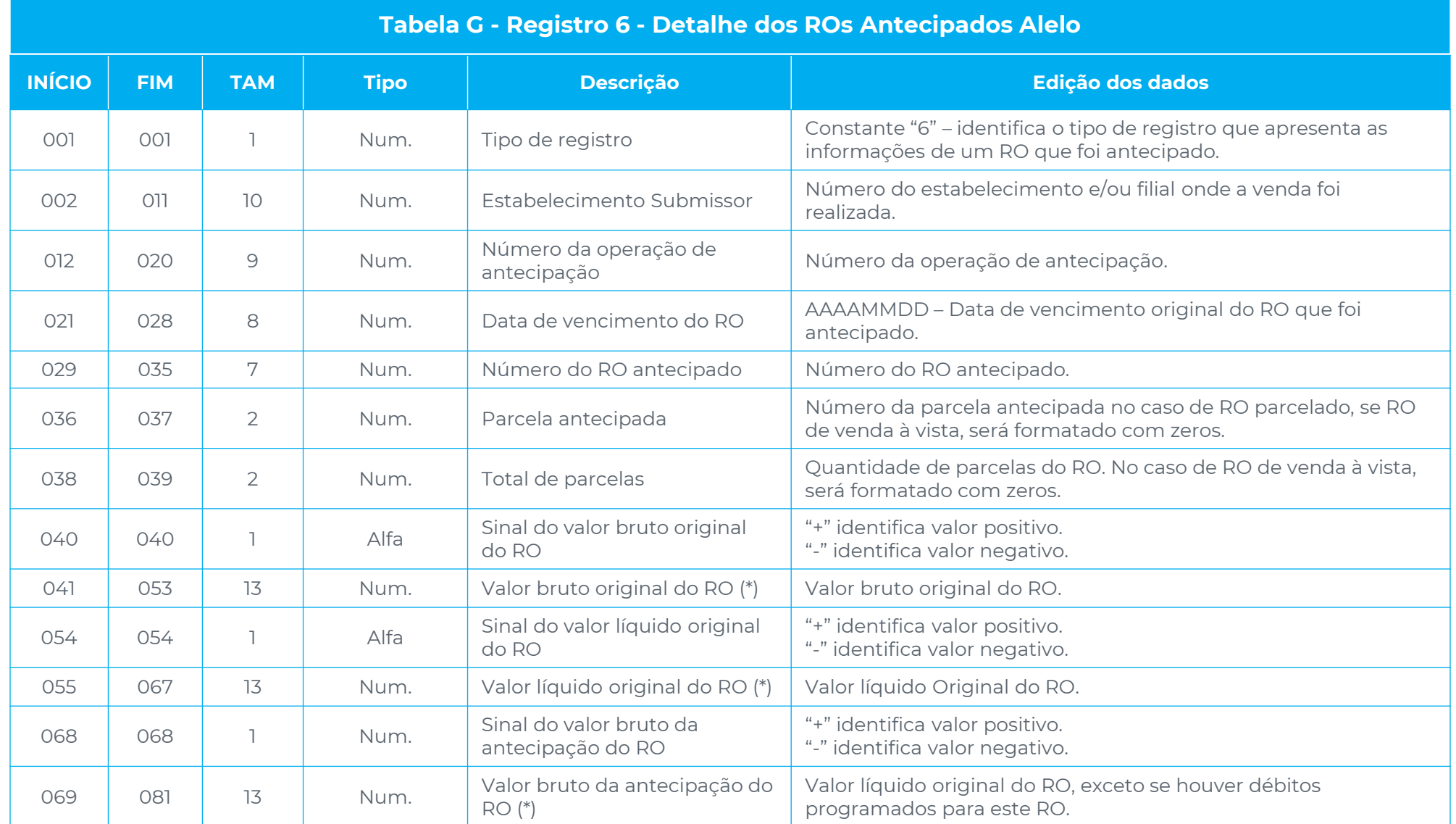

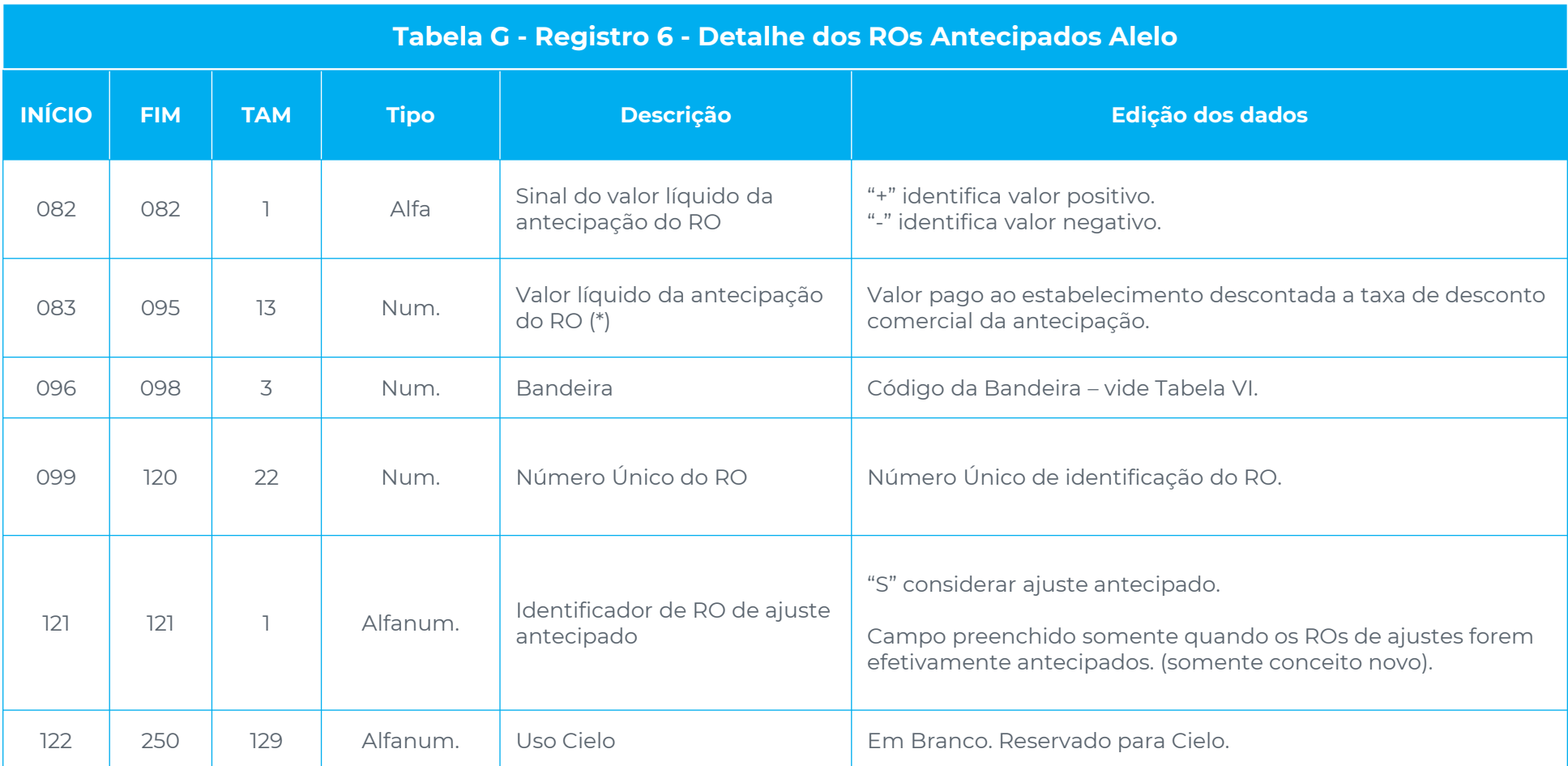

(\*) Devem ser consideradas 2 casas decimais, sem vírgulas, pontos ou qualquer outro caractere.

#### <span id="page-18-0"></span>**Registro 7 - Detalhe dos Débitos de ROs Antecipados**

Apresenta os débitos compensados nas datas antecipadas.

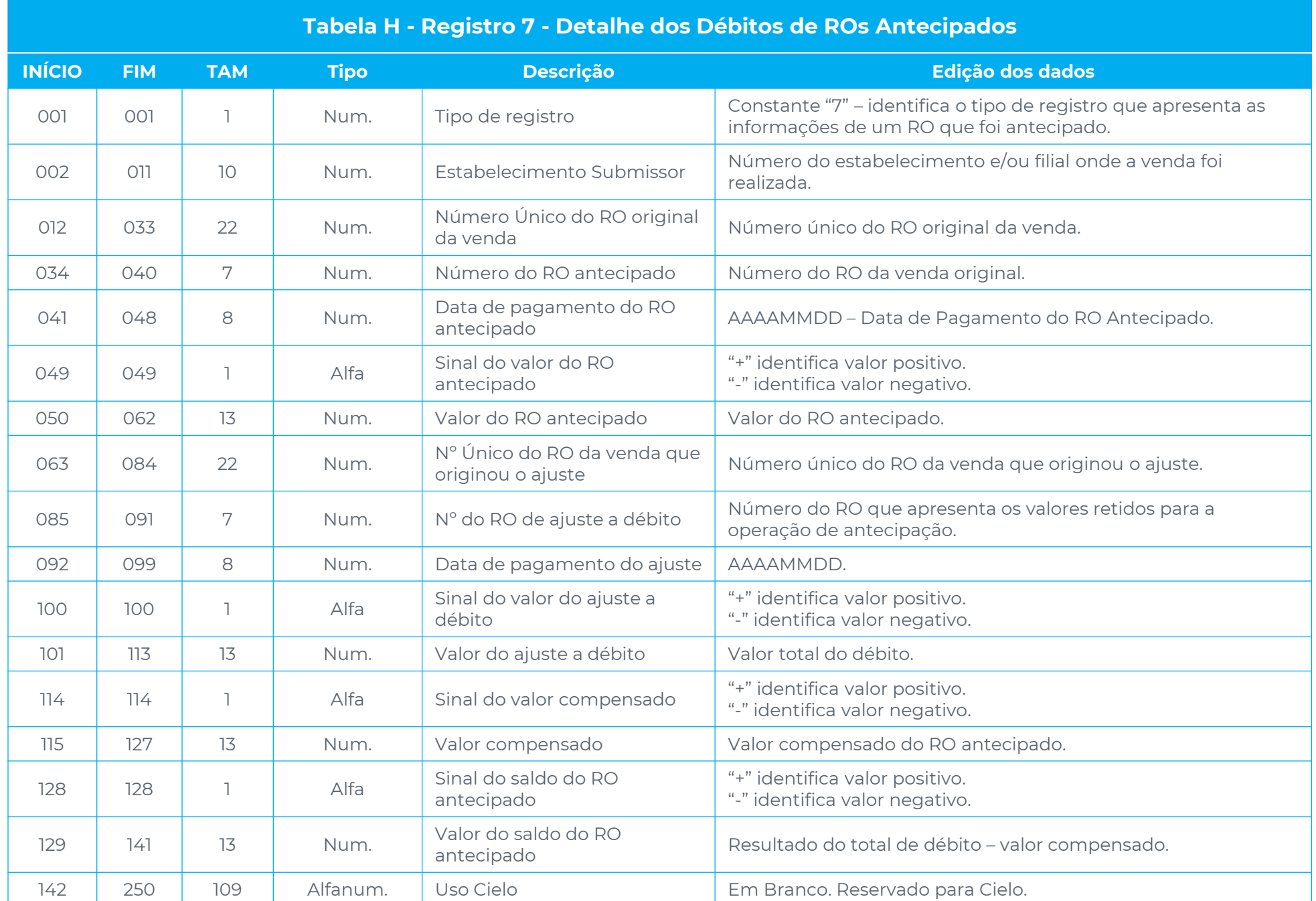

#### <span id="page-19-0"></span>**Registro 8 - Detalhe Transação PIX**

Apresenta as transações realizadas na modalidade PIX.

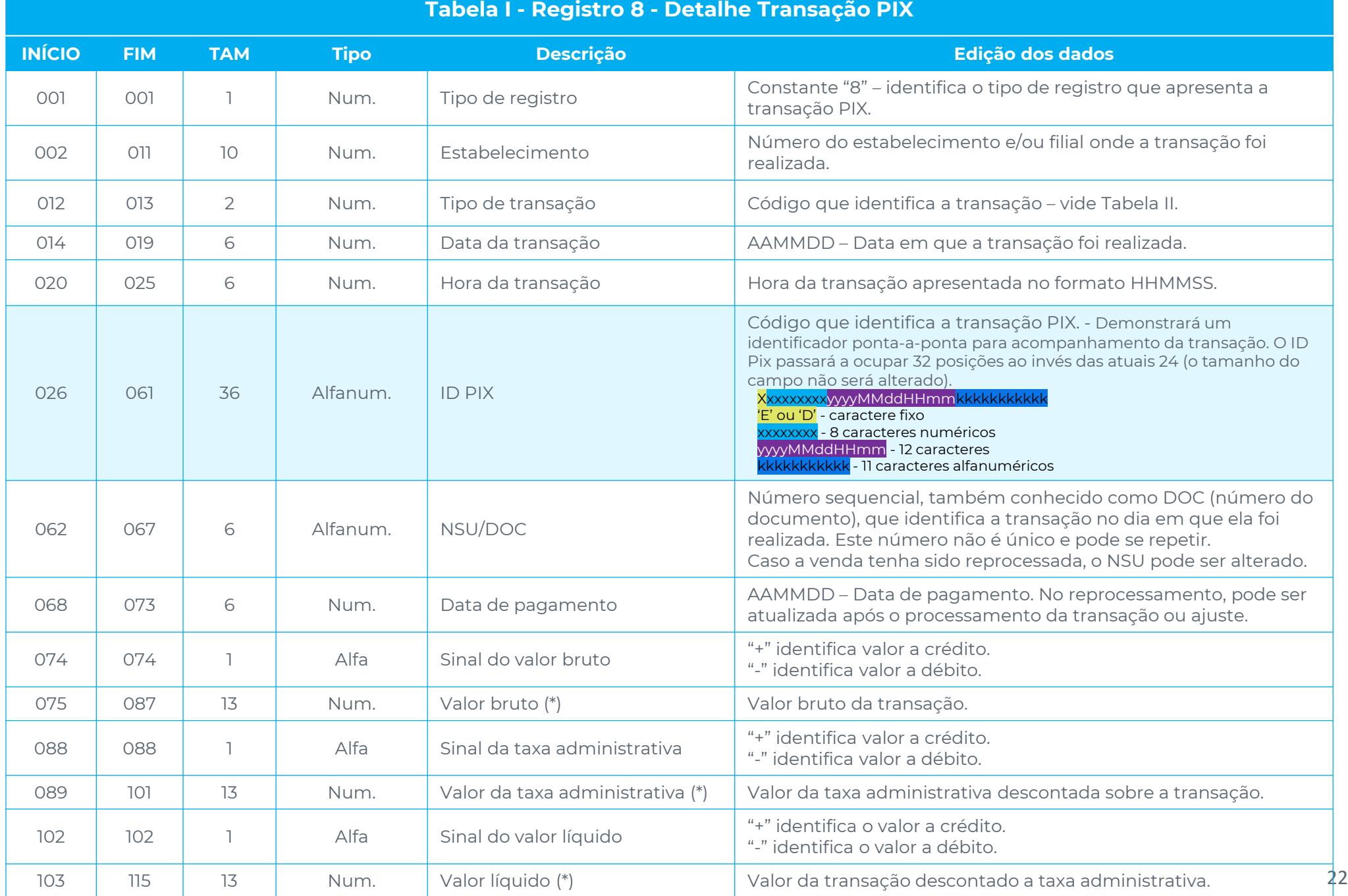

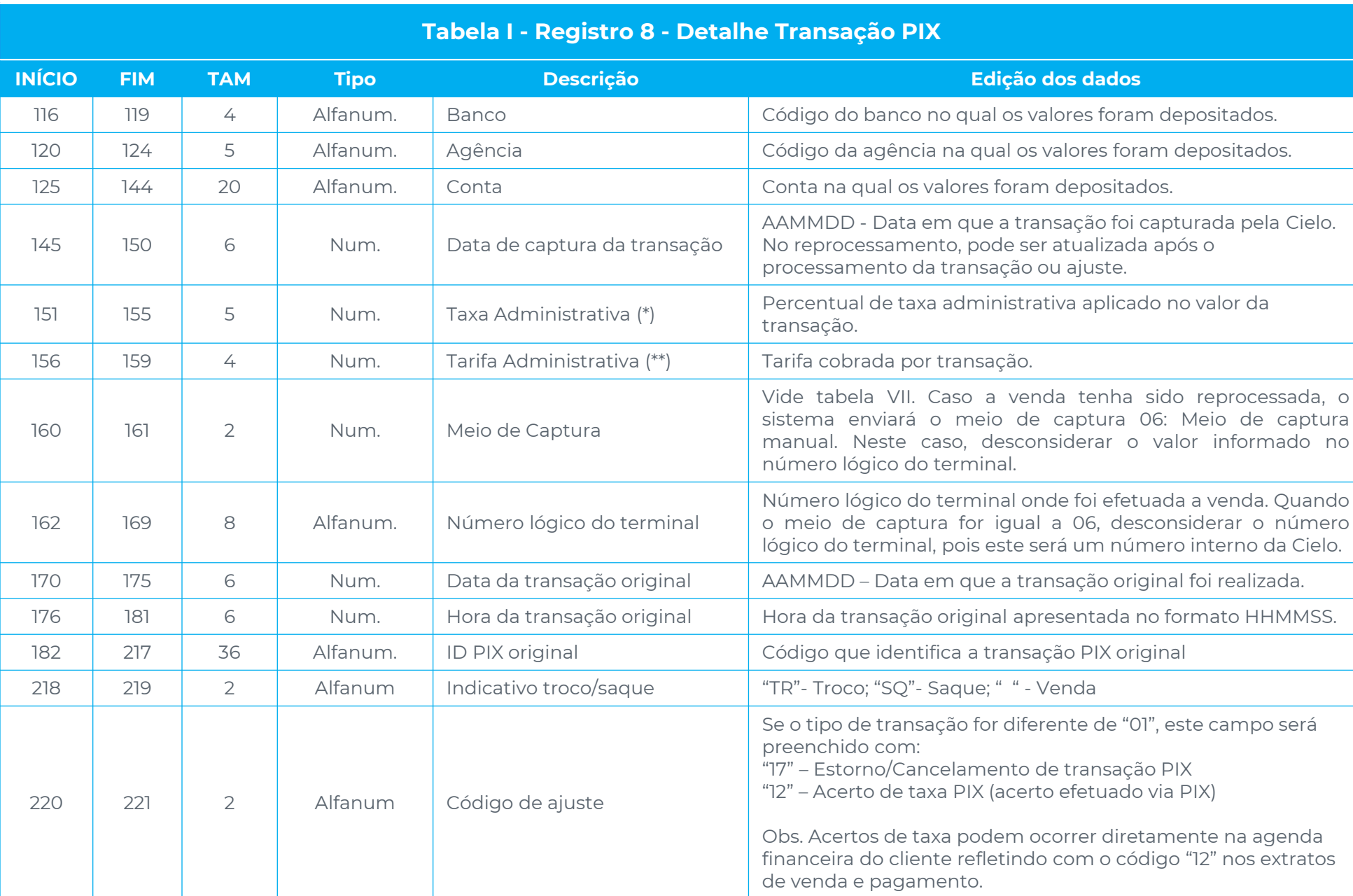

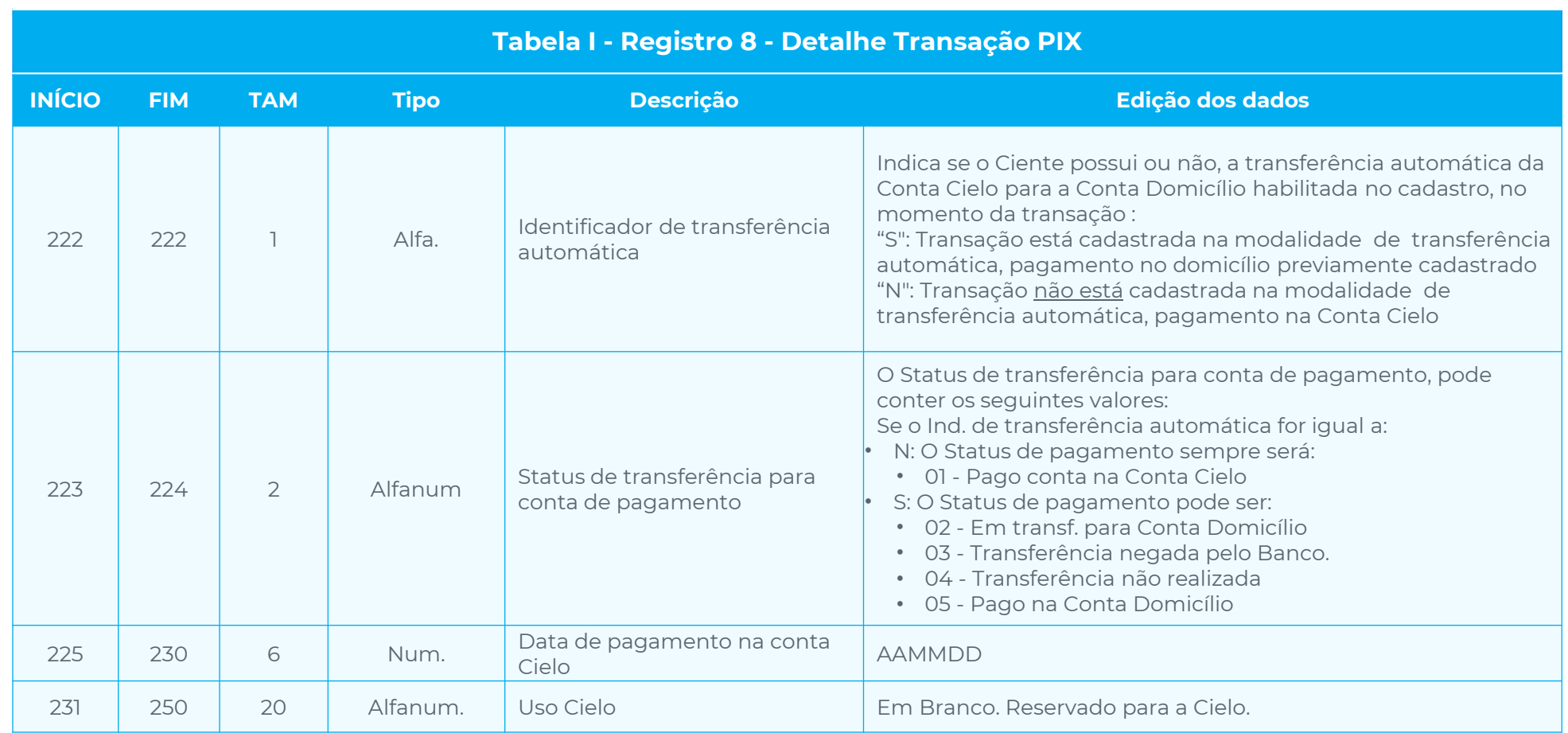

(\*) Devem ser consideradas 3 casas decimais, sem vírgulas, pontos ou qualquer outro caractere.

(\*) Devem ser consideradas 2 casas decimais, sem vírgulas, pontos ou qualquer outro caractere.

### <span id="page-22-0"></span>**Registro A - Resumo Negociação de Recebíveis**

Permite conferir as negociações que foram realizadas com a Cielo.

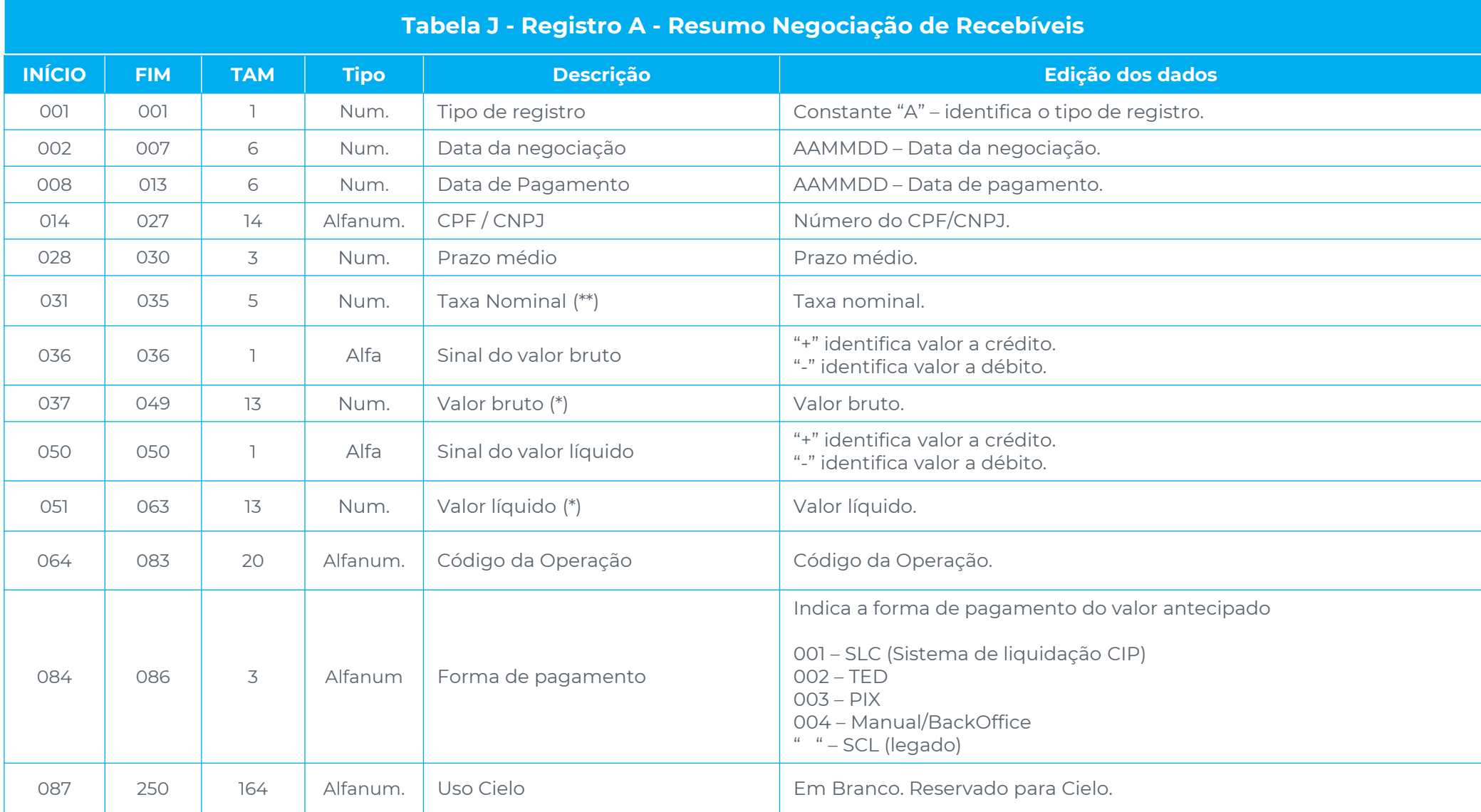

(\*) Devem ser consideradas 2 casas decimais, sem vírgulas, pontos ou qualquer outro caractere.

(\*\*) Devem ser consideradas 3 casas decimais, sem vírgulas, pontos ou qualquer outro caractere.

#### <span id="page-23-0"></span>**Registro B - Detalhe Negociação de Recebíveis**

Permite conferir o detalhe das negociações que foram realizadas com a Cielo

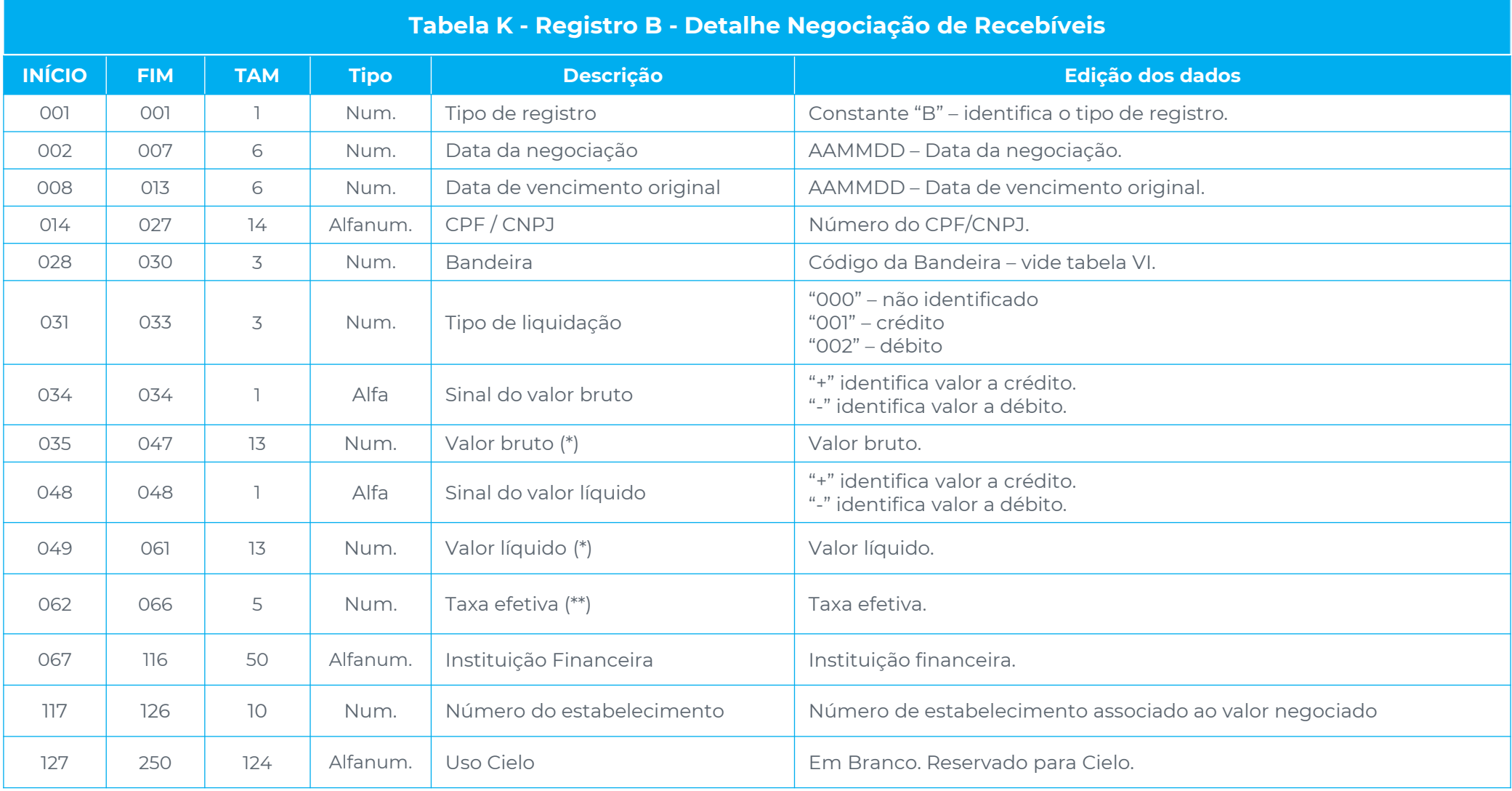

(\*) Devem ser consideradas 2 casas decimais, sem vírgulas, pontos ou qualquer outro caractere.

(\*\*) Devem ser consideradas 3 casas decimais, sem vírgulas, pontos ou qualquer outro caractere.

#### <span id="page-24-0"></span>**Registro C - Conta de Recebimento**

Permite conferir a conta de recebimento das negociações realizadas.

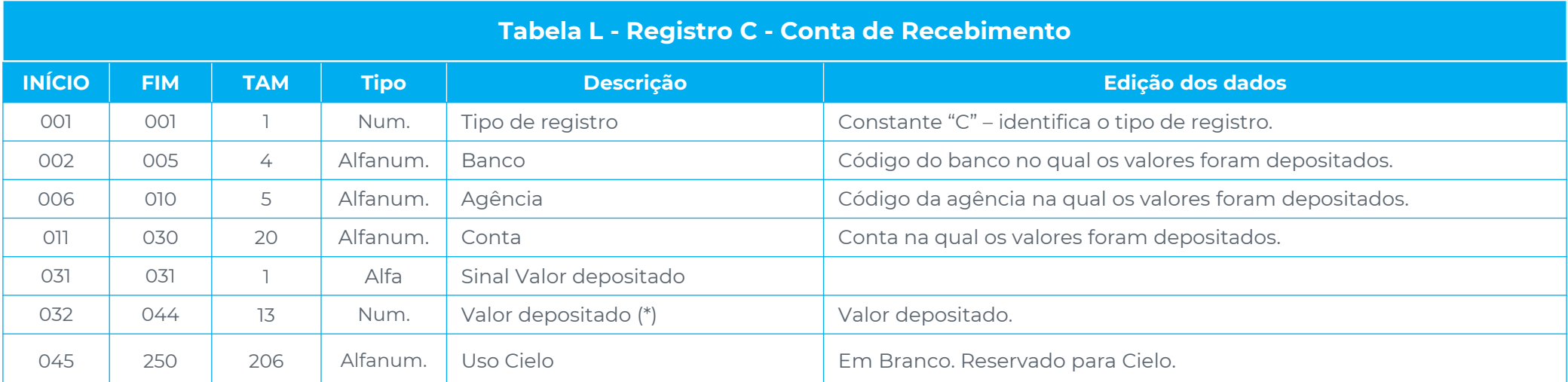

(\*) Devem ser consideradas 2 casas decimais, sem vírgulas, pontos ou qualquer outro caractere.

#### <span id="page-25-0"></span>**Registro 9 - Trailer**

Indica o final do arquivo.

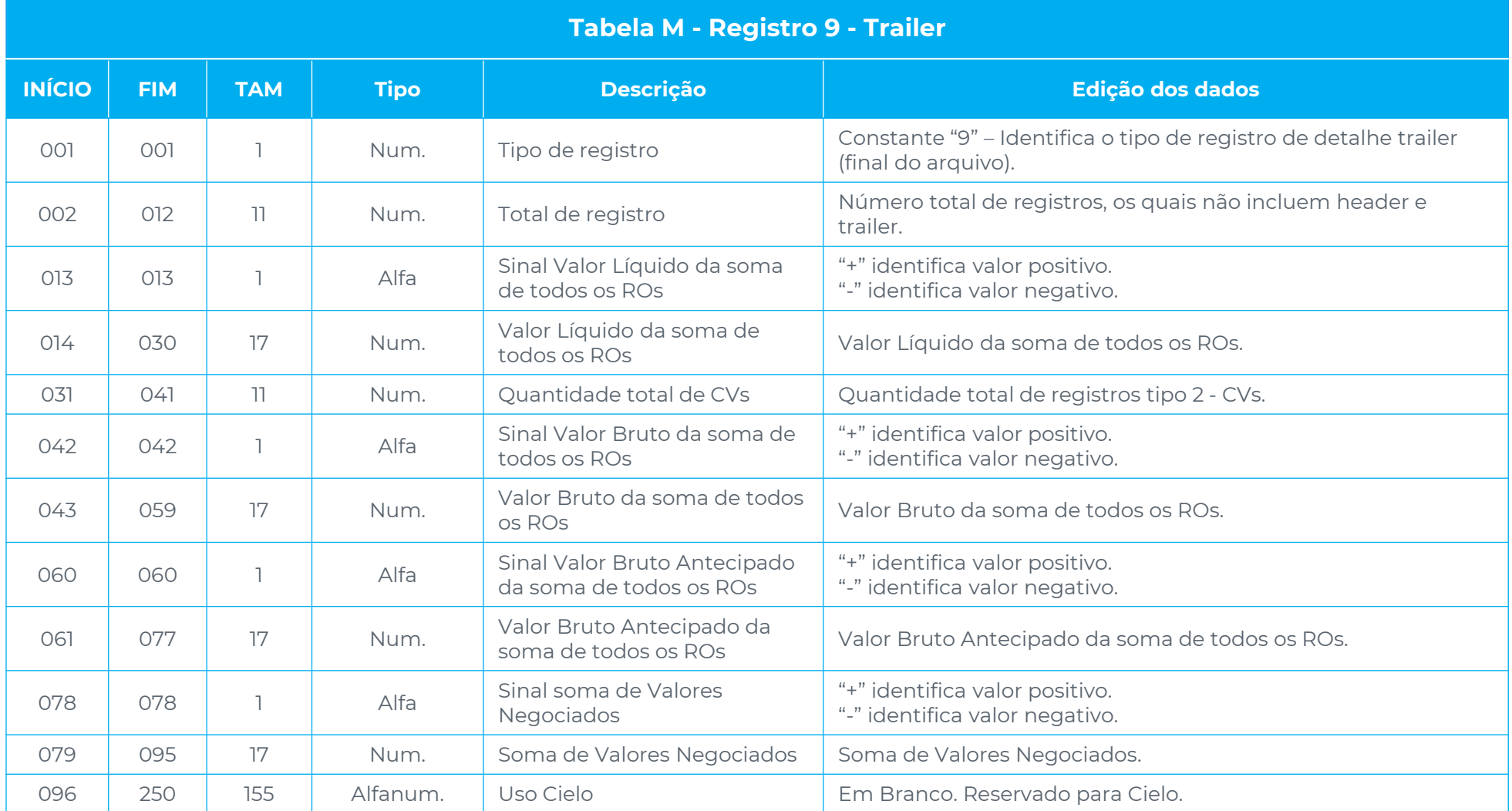

Observação: os campos reservados para a Cielo poderão ser utilizados para a inclusão de novas informações. Também poderá ser necessário incluir novos tipos de registros.

### <span id="page-26-0"></span>**Tabelas**

#### **Tabela I - Opção de Extrato**

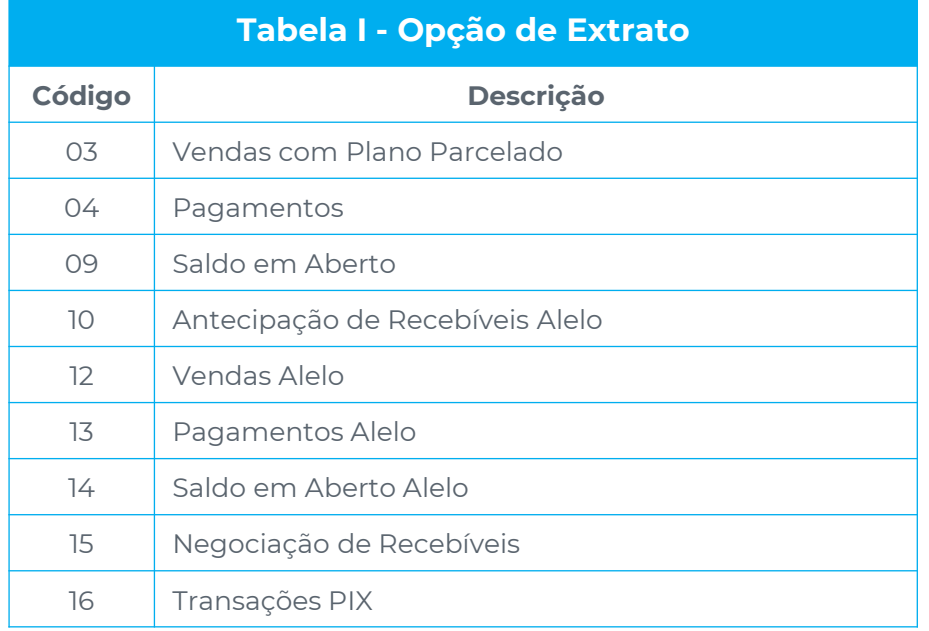

#### **Tabela II - Tipo de Transação**

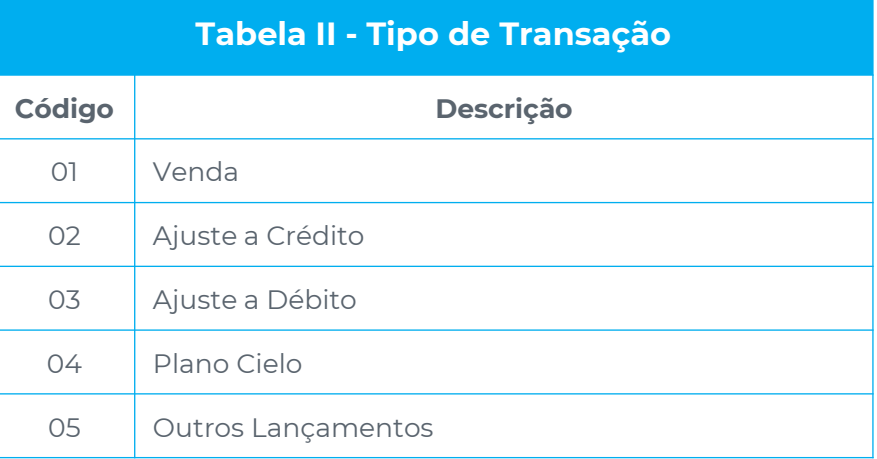

#### **Tabela III - Status do Pagamento**

#### **Tabela III - Status do Pagamento**

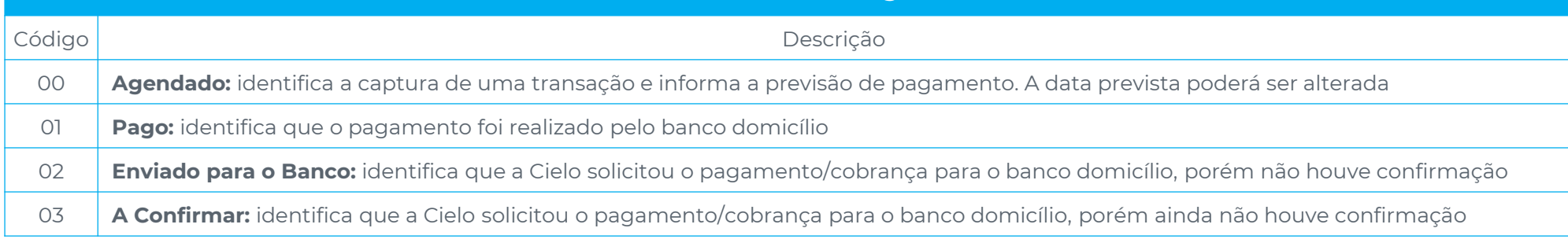

Quando um valor a crédito estiver em processo de compensação com um valor a débito, ambos serão enviados no arquivo de pagamento na data da compensação, posterior a data prevista de pagamento. O status enviado para o banco poder ser novamente apresentado no extrato de pagamento, quando o banco domicílio devolver uma ordem de crédito (reenvio de pagamento).

#### **Tabela IV - Código do Produto**

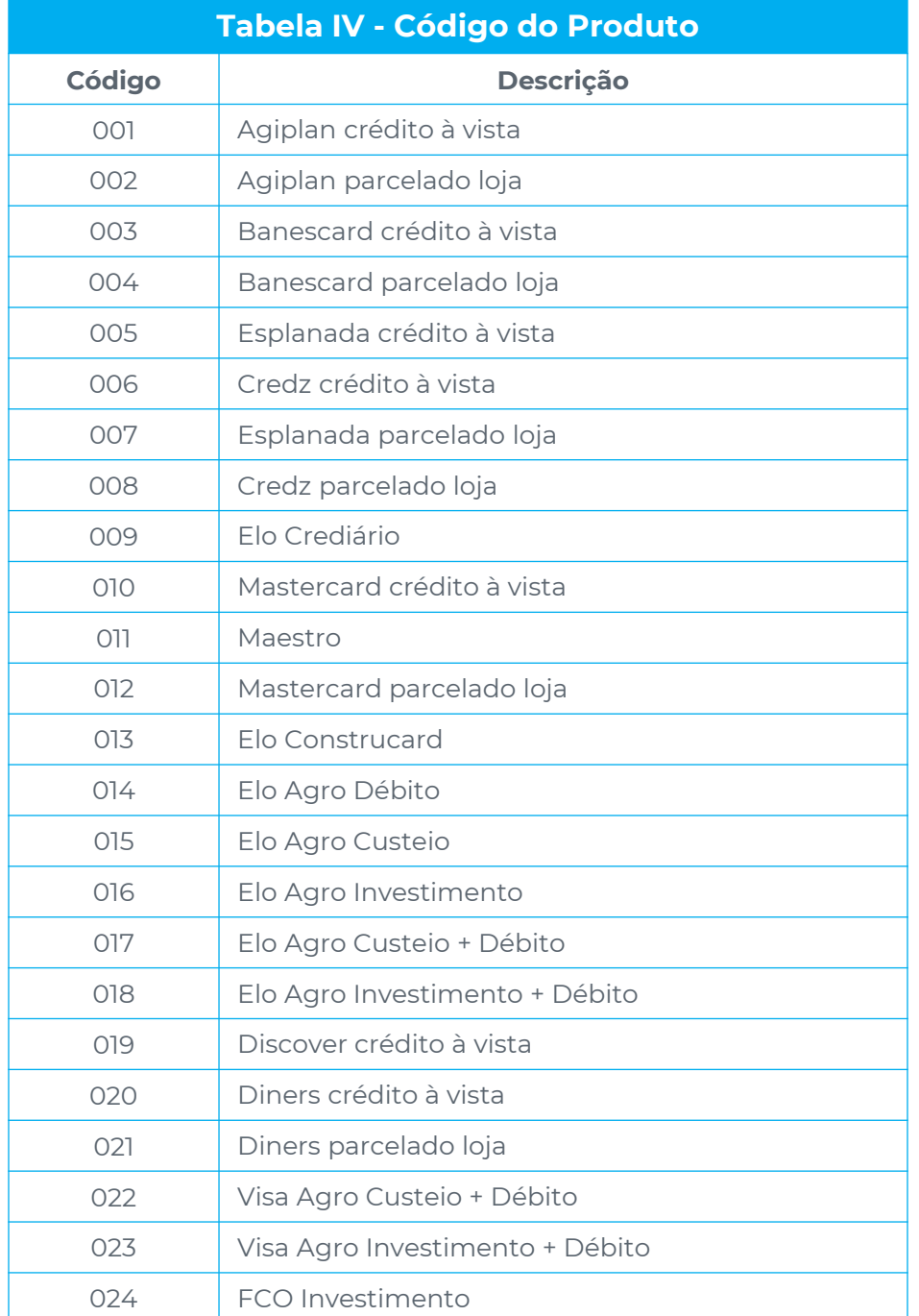

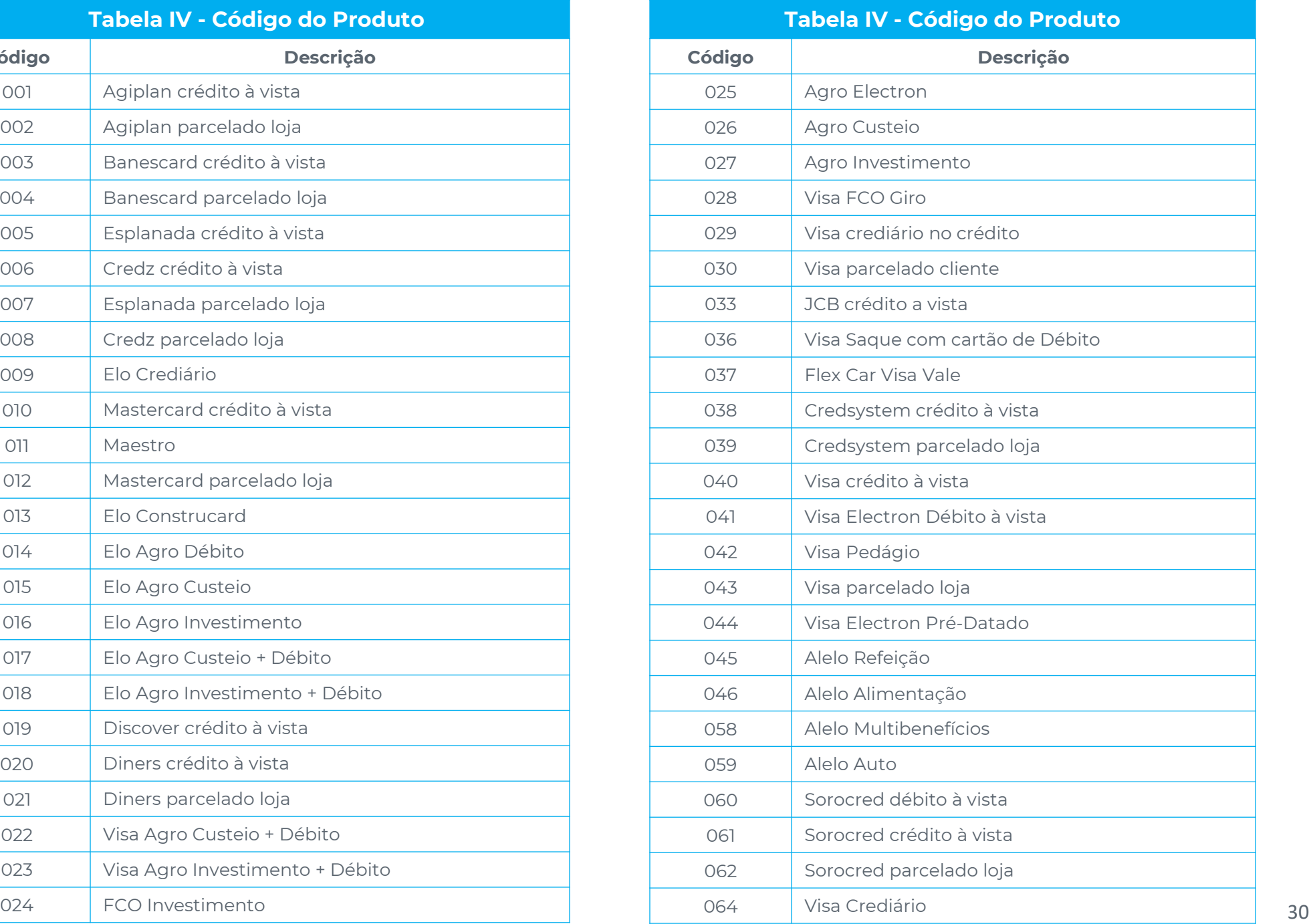

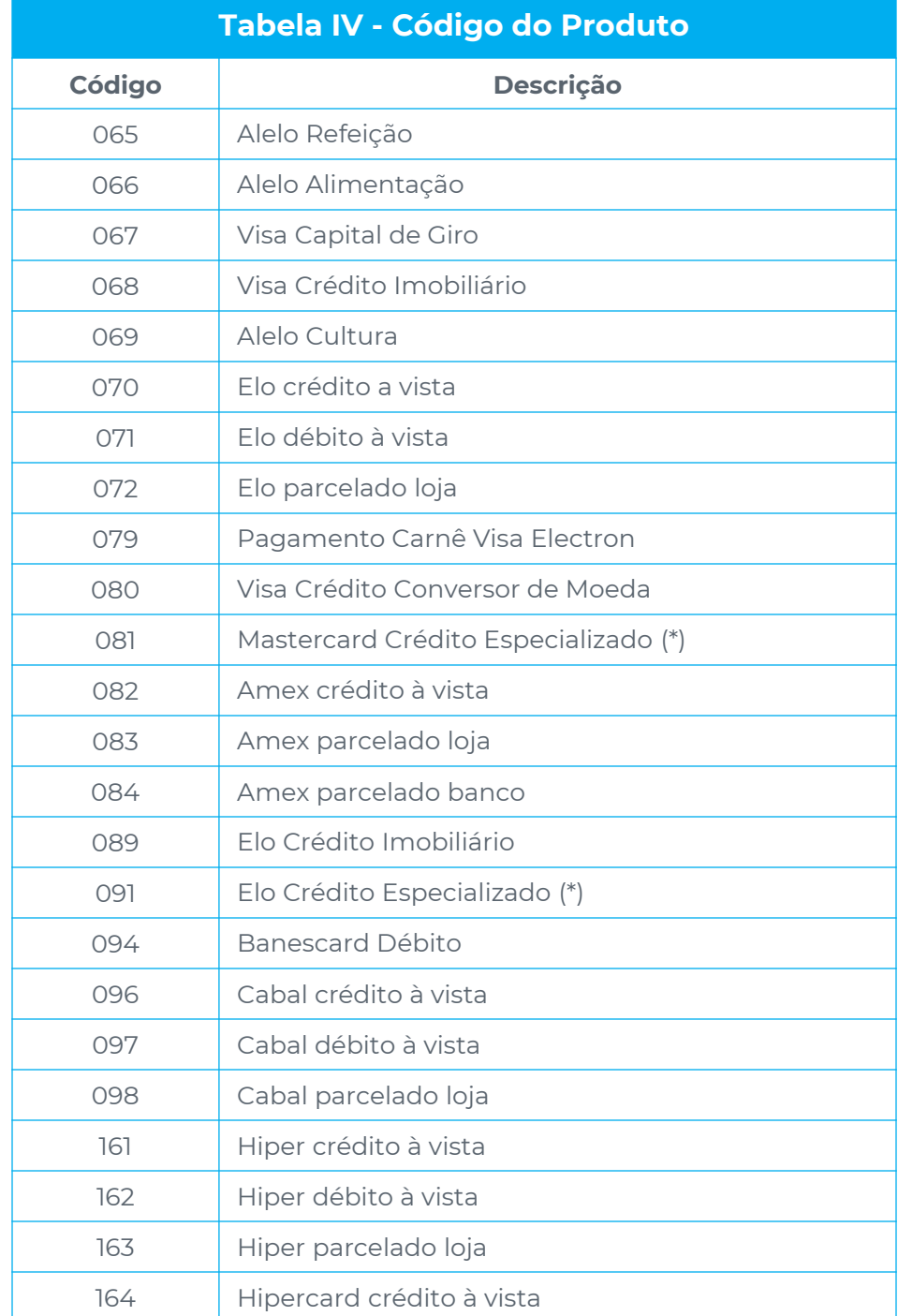

#### **Tabela IV - Código do Produto**

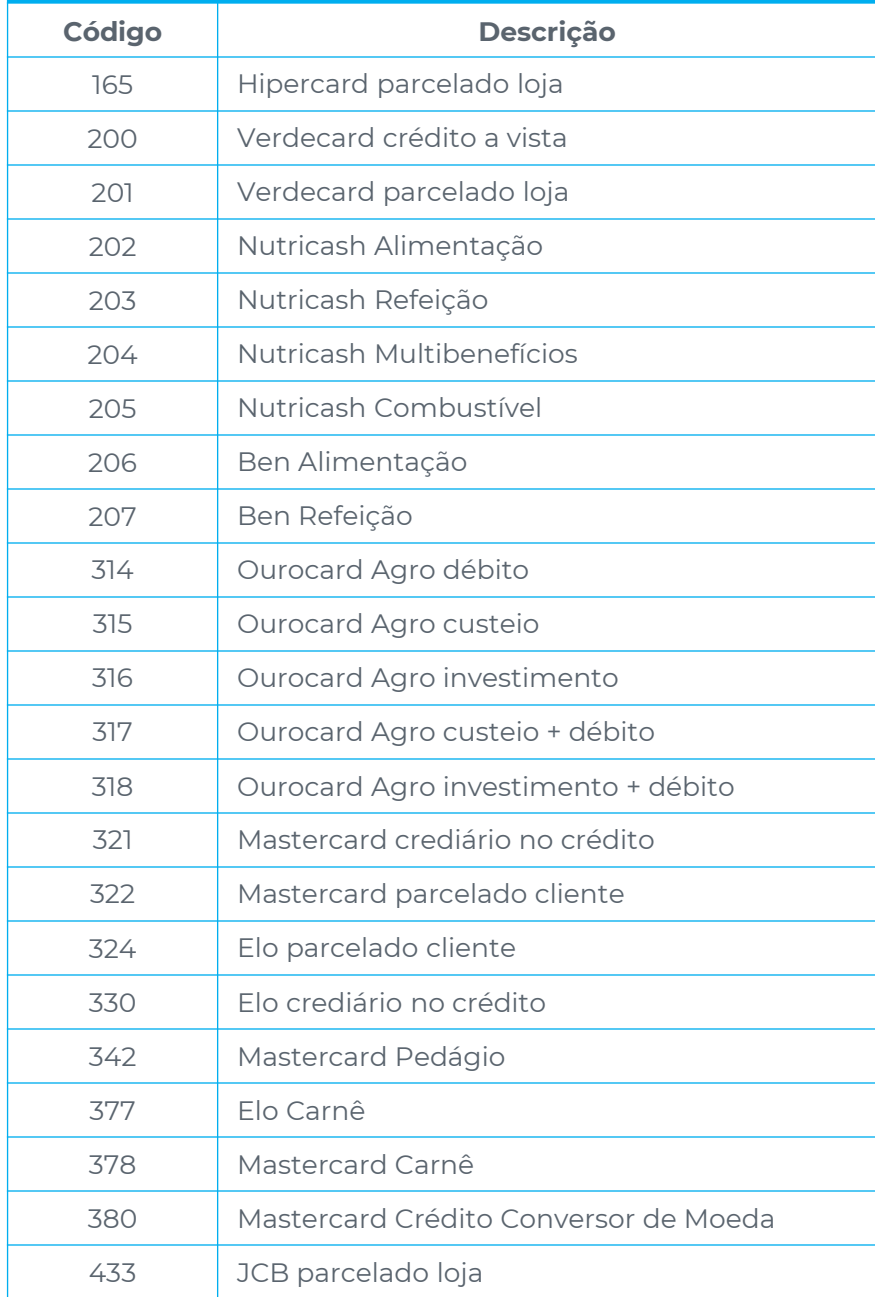

\*Códigos referentes aos cartões Construcard, Minha Casa Melhor, Producard e Moveiscard **31** 

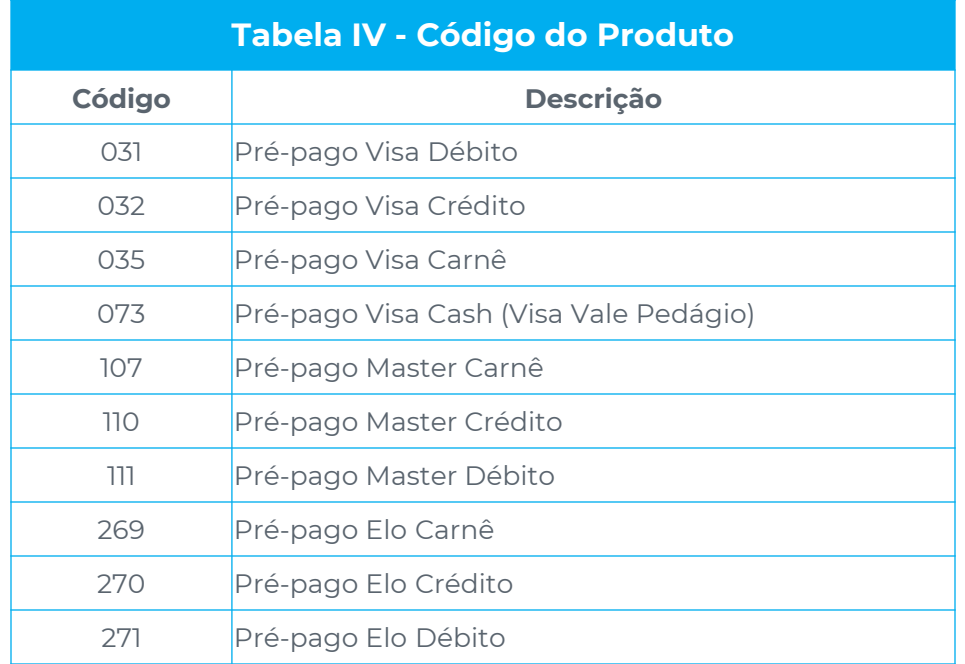

### **Tabela V - Origem do Ajuste**

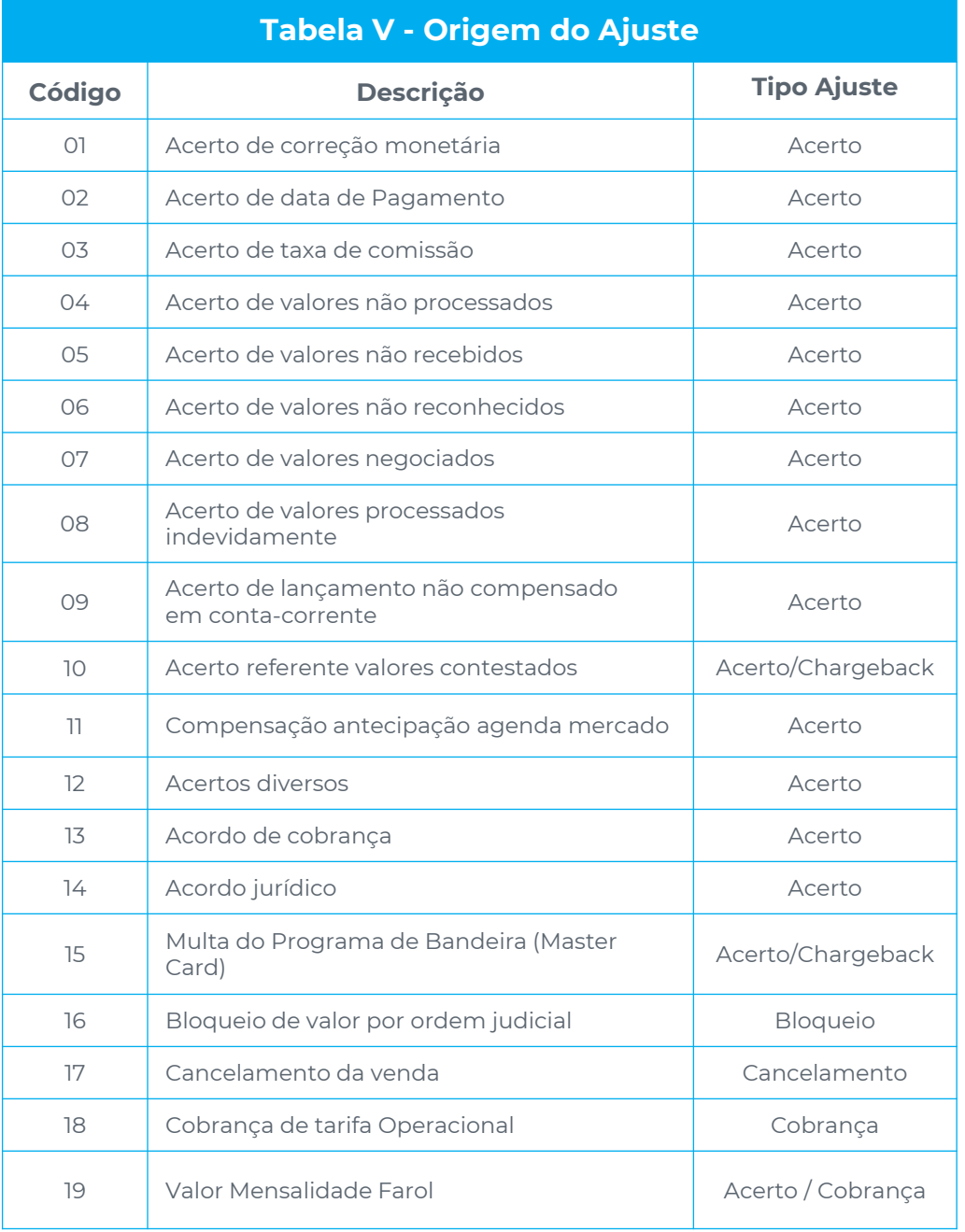

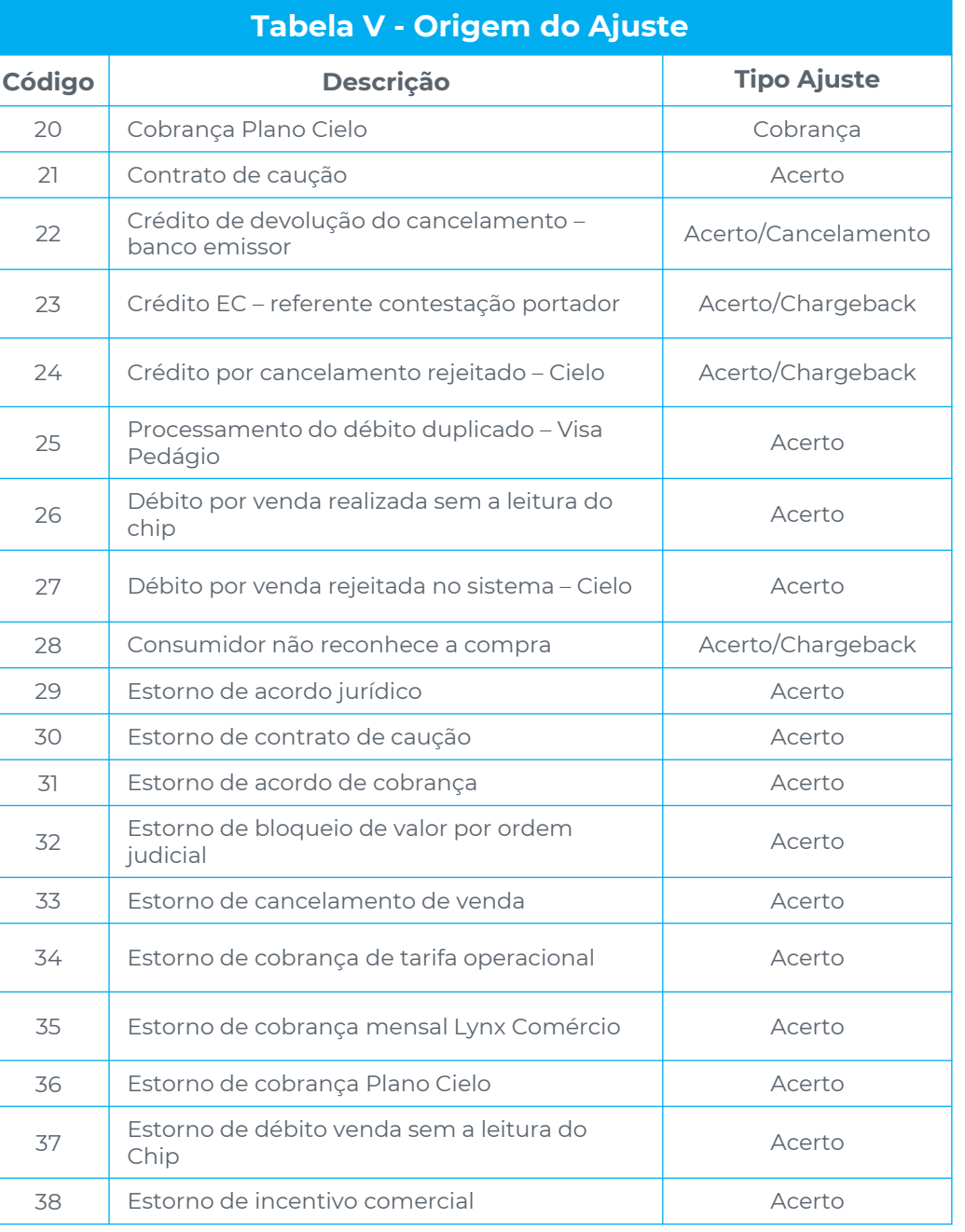

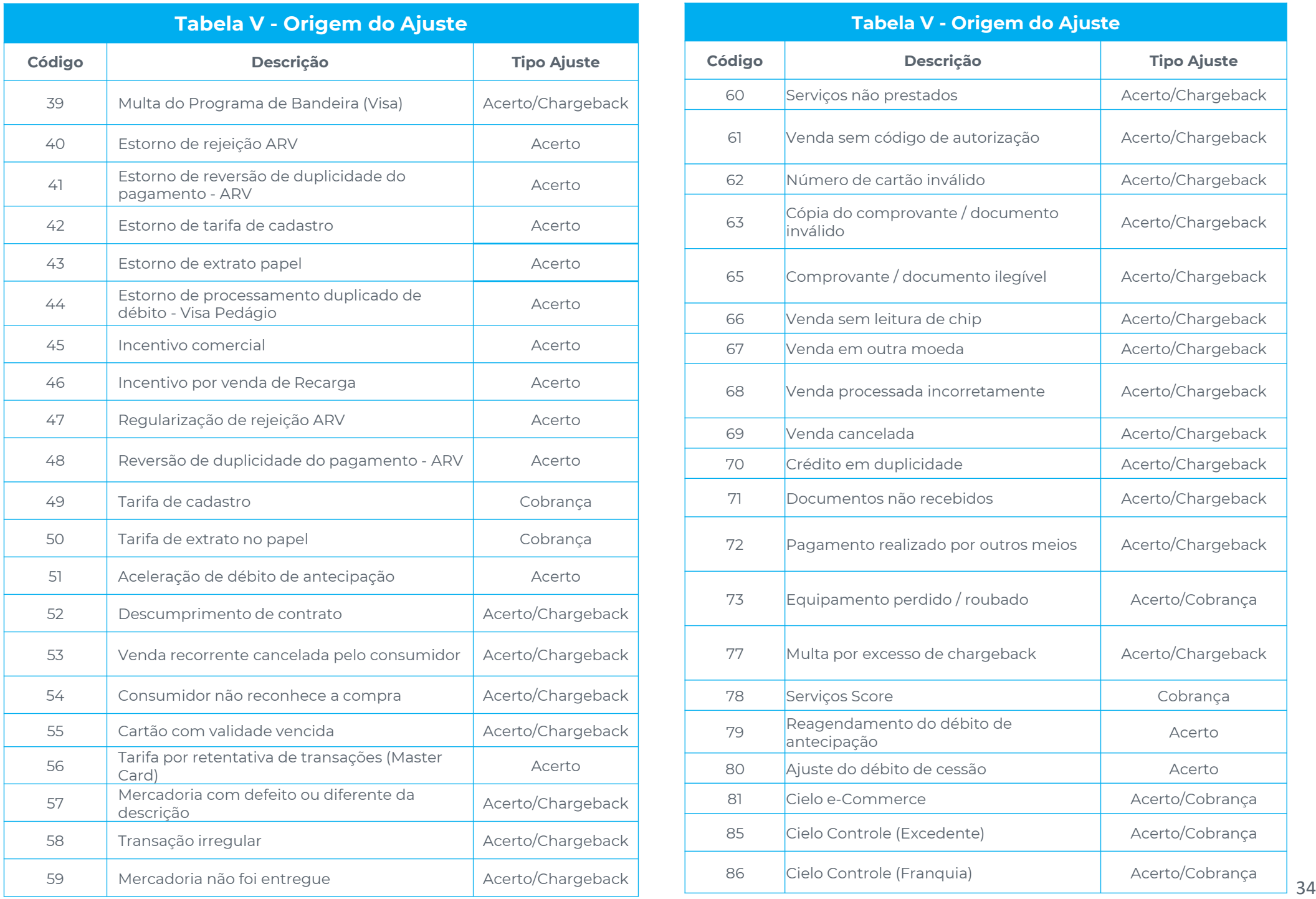

#### **Tabela V - Origem do Ajuste Código Descrição Tipo Ajuste** 60 Serviços não prestados (Serviços não prestados de Acerto/Chargeback 61 Venda sem código de autorização Acerto/Chargeback 62 Número de cartão inválido Acerto/Chargeback <sup>63</sup> Cópia do comprovante / documento Acerto/Chargeback 65 Comprovante / documento ilegível Acerto/Chargeback 66 Venda sem leitura de chip **Acerto/Chargeback** 67 Venda em outra moeda Acerto/Chargeback 68 Venda processada incorretamente Acerto/Chargeback 69 Venda cancelada Acerto/Chargeback 70 Crédito em duplicidade Acerto/Chargeback 71 Documentos não recebidos Reserveiros de Acerto/Chargeback 72 Pagamento realizado por outros meios | Acerto/Chargeback 73 Equipamento perdido / roubado | Acerto/Cobrança 77 Multa por excesso de chargeback Acerto/Chargeback 78 Serviços Score Cobrança <sup>79</sup> Reagendamento do débito de antecipação de debito de provincia de Acerto 80 Ajuste do débito de cessão Acerto 81 Cielo e-Commerce Research Cobrança 85 Cielo Controle (Excedente) Mateural Acerto/Cobrança 86 Cielo Controle (Franquia) Material Acerto/Cobrança

#### **Tabela V - Origem do Ajuste**

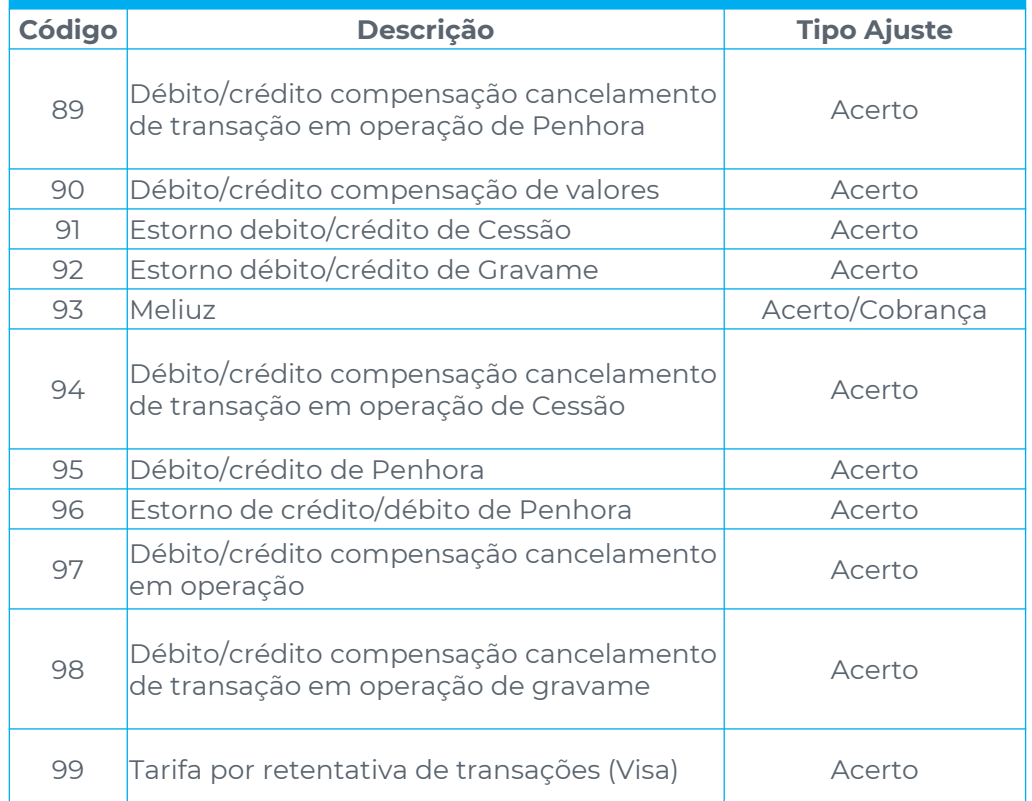

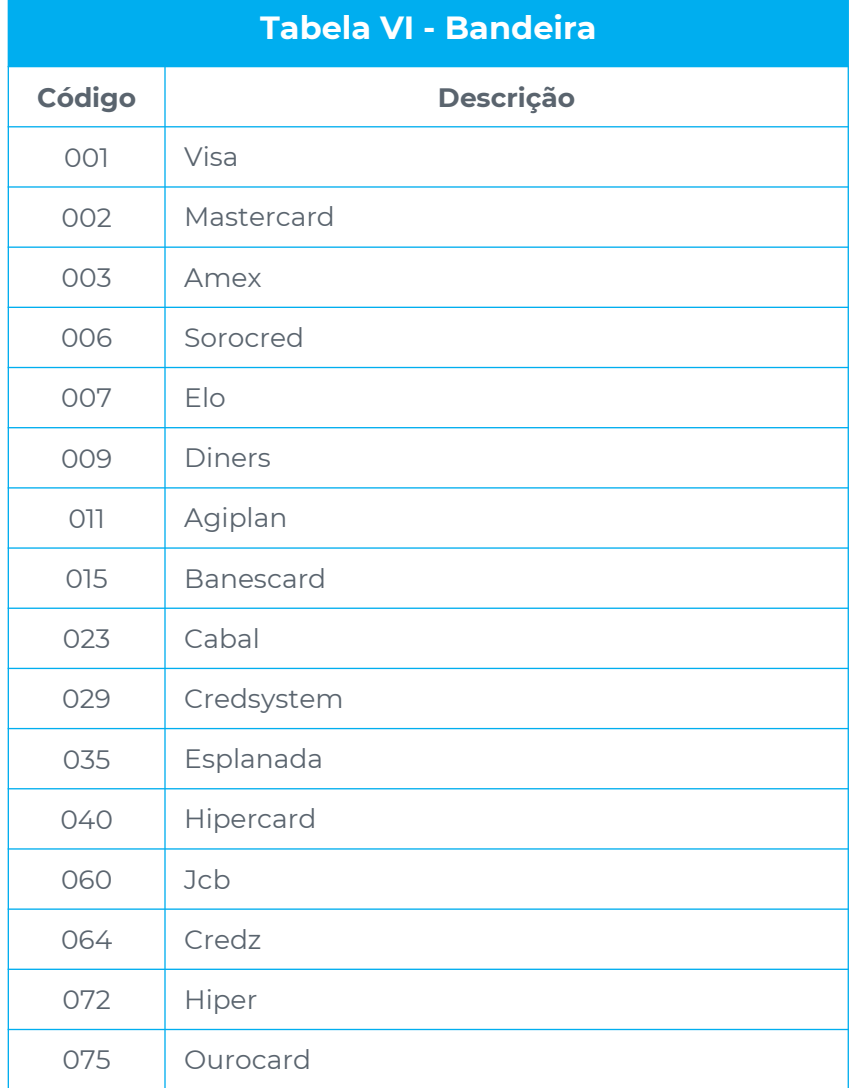

#### **Tabela VI - Bandeira Tabela VII - Meio de Captura**

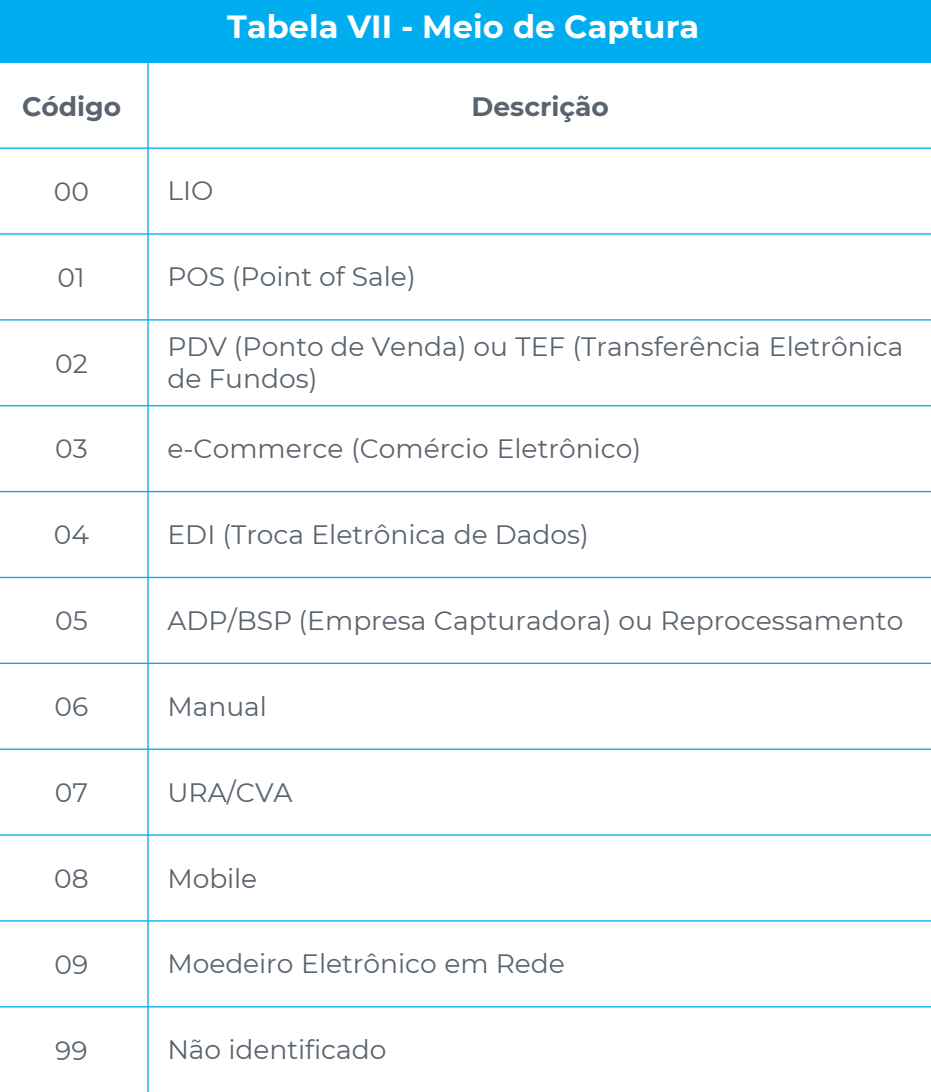

#### **Tabela VIII - Motivo da Rejeição**

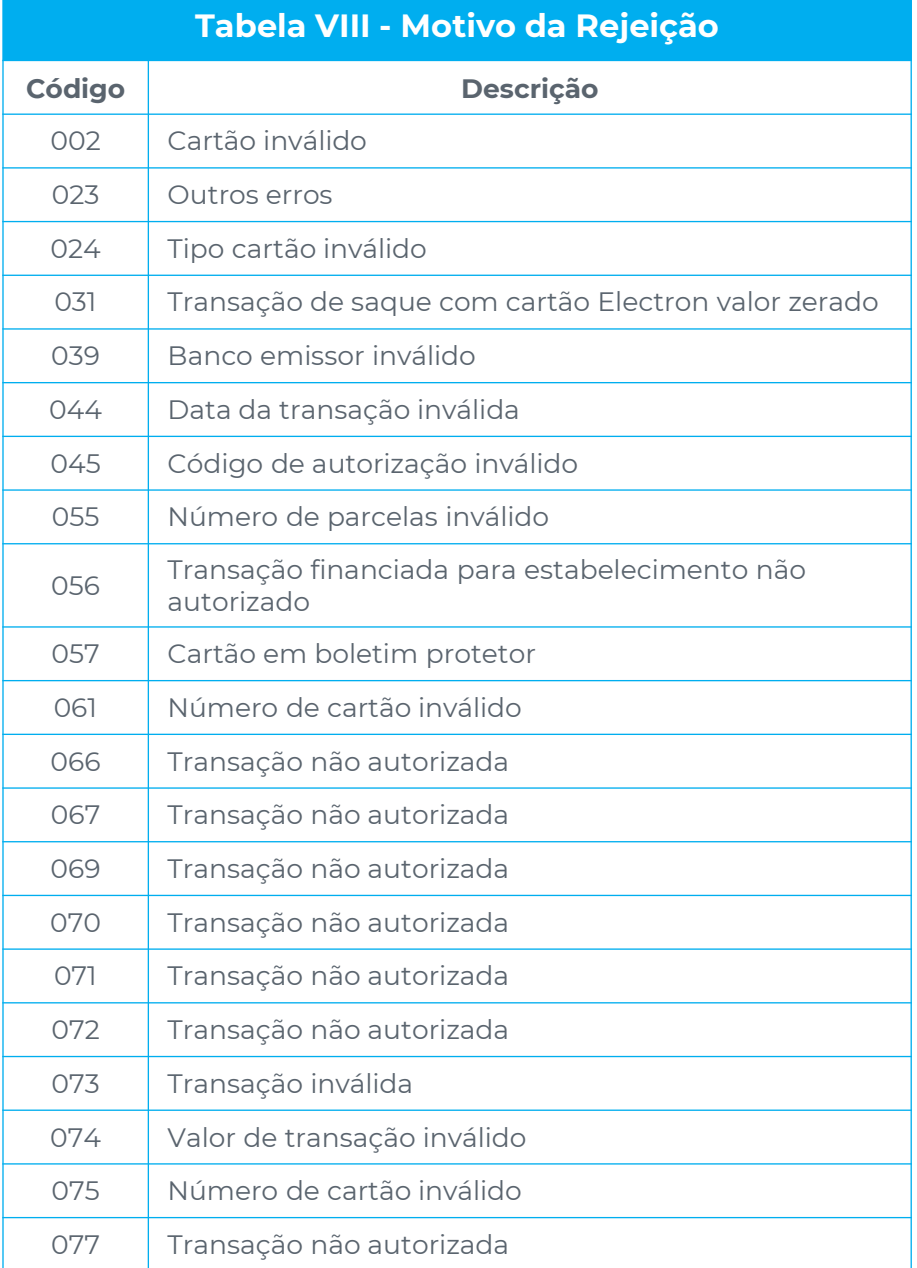

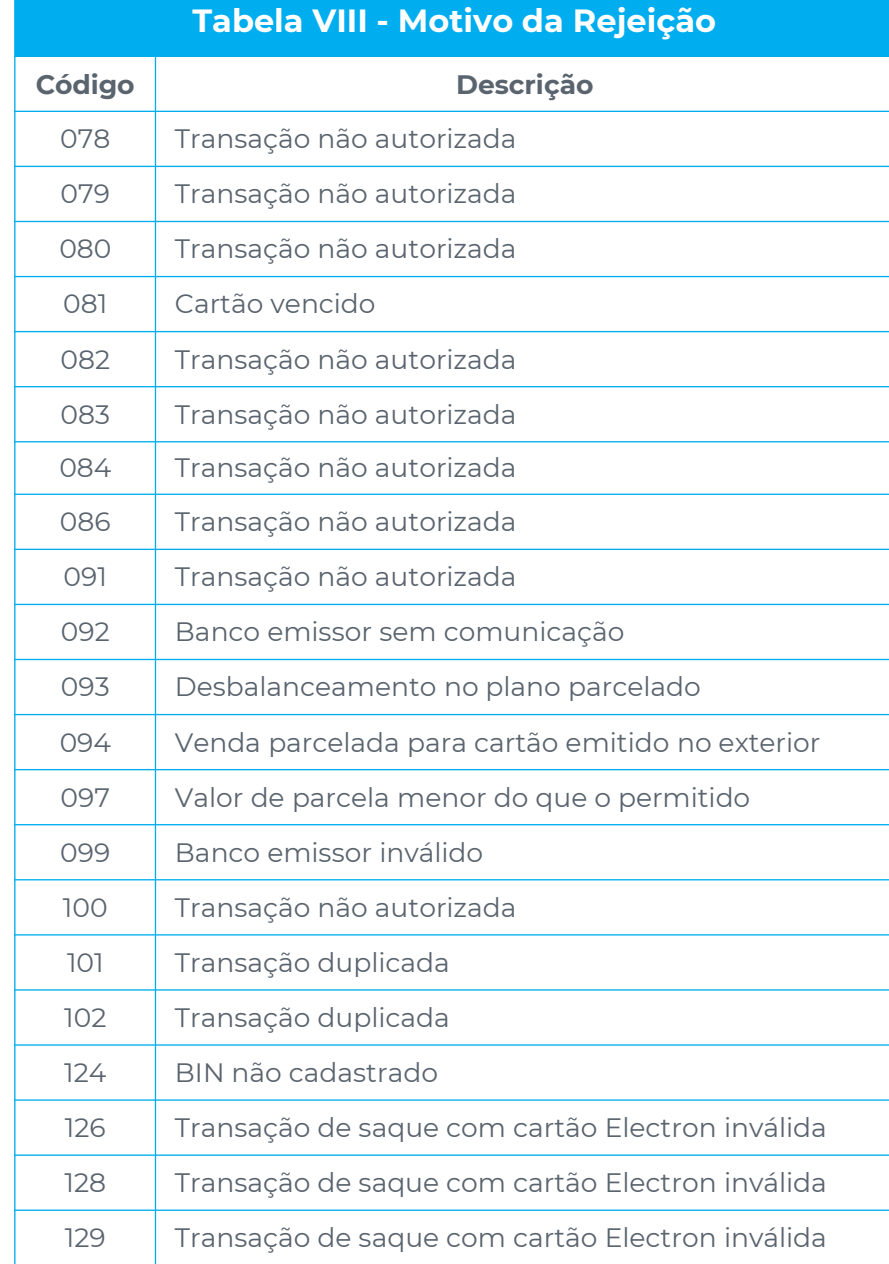

#### **Tabela VIII - Motivo da Rejeição**

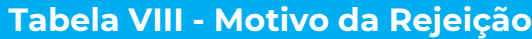

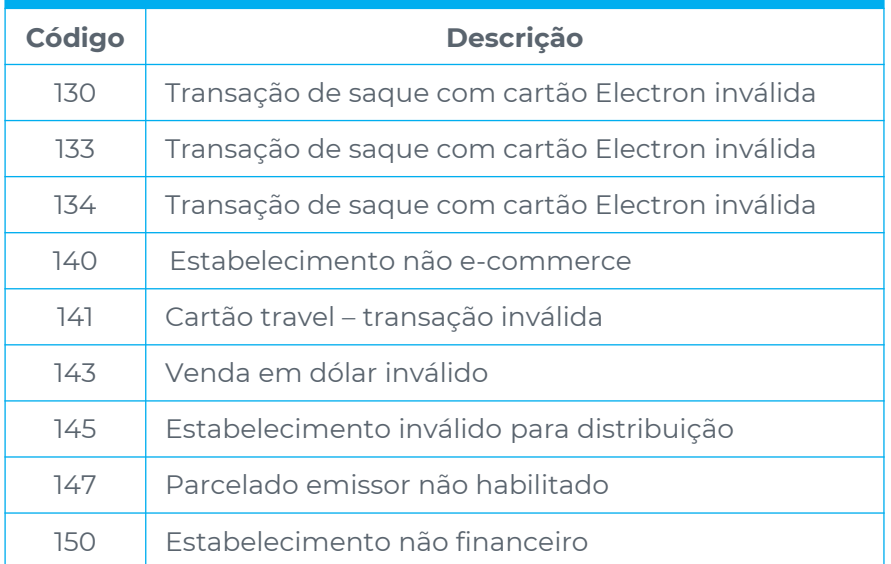

#### **Tabela X - Grupo de Cartões**

#### **Tabela X - Grupo de Cartões**

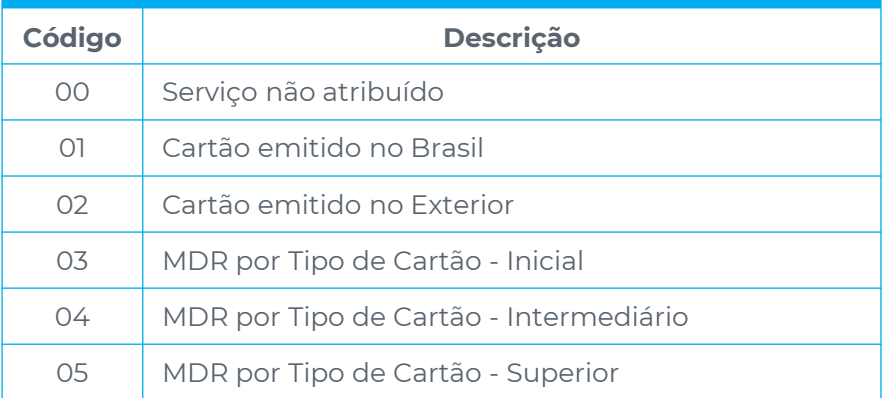

#### **Tabela IX - Modo de Entrada do Cartão**

![](_page_35_Picture_263.jpeg)

#### **Tabela XI - Tipo de Cartão**

![](_page_36_Picture_236.jpeg)

![](_page_36_Picture_237.jpeg)

### <span id="page-37-0"></span>**Transmissão e Reenvio de arquivo**

#### **Transmissão de Arquivos**

Para receber o Extrato Eletrônico, é necessário que o cliente acesse a área logada do Site Cielo e contrate o serviço.

Os arquivos serão disponibilizados na caixa postal diariamente, exceto o arquivo de saldo em aberto que será enviado mensalmente.

Quando não houver movimento, o arquivo será enviado somente com o "Header" e o "Trailer".

Caso ocorra alguma inconsistência no conteúdo do(s) arquivo(s), o cliente deverá informar à Cielo, contatando o Atendimento (edi@cielo.com.br).

#### **Reenvio de Arquivos**

Em caso de perda do arquivo ou não recebimento, a Cielo disponibilizará na caixa postal o mesmo arquivo enviado diariamente (arquivo backup). O cliente poderá solicitar no próprio portal através da opção "Redisponibilização" ou contatar o suporte por e-mail (canaledi-sup@cielo.com.br).

#### **Reprocessamento de Arquivos**

- Permite a recuperação de um movimento anterior, atualizando o status dos lançamentos.
- Os arquivos são disponibilizados separadamente do arquivo diário.
- Não disponível para o Extrato de Saldo em Aberto (09) ou Saldo em Aberto Alelo (14).
- A solicitação deve ser encaminhada para o Atendimento (edi@cielo.com.br).

### <span id="page-38-0"></span>**Conceitos Financeiros/Glossário**

**Ajuste:** lançamento financeiro à crédito ou a débito realizado para regularizar uma cobrança indevida, cancelar uma venda ou repassar um chargeback para o cliente.

- **Alteração do Plano Parcelado:** ocorre quando o portador solicita ao cliente uma alteração no plano parcelado contratado no início, como cancelamento total ou parcial da venda e alteração na quantidade ou valor de parcelas.
- **Cadeia de Pagamento Centralizado:** é um grupo de clientes com a mesma raiz de CNPJ, regras de travas e antecipação, domicílio bancário e as mesmas condições comerciais de comissão e prazo. Uma cadeia possui apenas uma matriz, escolhida pelo cliente, onde estão cadastrados todos os produtos e taxas aplicados nas filiais.
- **Chargeback:** devolução da transação pelo banco emissor, por contestação do portador.
- **Cessão:** operação de antecipação de pagamentos efetuada com a Cielo ou com o mercado. Registros de contrapartida de operações feitas com o mercado dentro dos arquivos de venda, dependem do envio dos dados por parte do financiador a Cielo em tempo hábil. Operações enviadas de forma tardia não serão demonstradas nos arquivos de venda, sendo necessário solicitar o reprocessamento dos extratos aos canais de atendimento.
- **Data da Venda:** dia em que a venda foi realizada pelo cliente Cielo. No caso de clientes que operam com soluções ecommerce, esta é a data na qual o portador realizou a compra no site e não a data na qual foi feita a confirmação da venda pelo cliente Cielo.
- **Data da Apresentação:** dia em que a venda foi submetida para processamento na Cielo, podendo ser um sábado, domingo ou feriado. Essa é a data base para o cálculo da programação de pagamento e pode ser diferente da data da venda, de acordo com o tipo de solução de captura utilizado.
- **Data da Captura:** data em que a transação foi capturada no sistema Cielo. Para clientes Cielo que operam com soluções e-commerce, esta é a data na qual a transação foi confirmada pelo cliente.
- **Data do Pagamento:** dia do pagamento do valor na conta do cliente, considerando o prazo de pagamento acordado. Caso a data calculada não seja dia útil, o pagamento será realizado no primeiro dia útil posterior. Inicialmente, após a captura da venda, é informada a data prevista de pagamento, que poderá ser postergada no caso do valor ser utilizado para compensar a cobrança de algum débito proveniente de cancelamento de venda, chargeback ou cobrança de serviços.
- **Gravame:** operação de crédito no modelo de garantia efetuada com um agente financiador. Não acarreta a antecipação da data de pagamento dos valores, apenas a troca de titularidade do recebedor.
- **Matriz de Extrato:** cadastro que permite a inclusão de todos os estabelecimentos controlados pelo cliente, independente do tipo de pagamento (centralizado ou individual), considerando Segregação dospinível por cadastros que possuam a

mesma raiz de CNPJ.

- **Parcelado Loja - Arredondamento do Valor da Parcela:** é sempre realizado na 1ª parcela e ocorre nos casos em que o resultado da divisão do valor da venda pela quantidade de parcelas for uma dízima periódica. Neste caso, a 1ª parcela será maior do que as demais.
- **Parcelado Loja - Prazo:** no extrato de Vendas com Plano Parcelado, todas as parcelas serão enviadas com a data de apresentação original. No entanto, no extrato de pagamentos, será demonstrada a data de liberação da respectiva parcela.
- **Rejeição de Transação:** ocorre quando o cliente ou a venda não possuem os atributos necessários para o correto processamento e agendamento do pagamento.
- **Revenda:** ocorre quando existe uma alteração no plano de pagamento de uma venda parcelada, seja na quantidade de parcelas, ou no valor total da transação.
- **Solução de Captura:** equipamento e/ou software de processamento de dados (POS, PDV, e-commerce, mobile payment, EDI etc.) que se conecta à rede Cielo para autorização e captura de transações.

**Resumo de Operações (RO):** o número do RO identifica um agrupamento de vendas em determinada data. Tem 7 posições e será formatado conforme abaixo.

![](_page_39_Picture_622.jpeg)

**Tipos de cadastro:** com o cadastro por Grupo Comercial, que utiliza a raiz de CNPJ, todos os novos estabelecimentos da raiz são automaticamente inclusos no extrato eletrônico, evitando perdas de informações.

![](_page_39_Figure_8.jpeg)

**Número Único da Transação:** é atribuido pela Cielo e identifica cada transação de forma única, permitindo que a conciliação das ações de ajustes e antecipação de recebíveis realizadas tanto no RO quanto no CV sejam conciliadas por essa chave, Para isso, a solução de conciliação deverá usar somente as partes fixas do número único, seguindo esta composição (regra válida para movimentos **diferentes das bandeiras Amex, Hiper e JCB).**

![](_page_40_Picture_520.jpeg)

#### **Exemplo:**

22300125008171100000010001001

22300125008171102000010001001

22300125008171102000020001002

**Número Único da Transação:** é atribuido pela Cielo e identifica cada transação de forma única, permitindo que a conciliação das ações de ajustes e antecipação de recebíveis realizadas tanto no RO quanto no CV sejam conciliadas por essa chave, Para isso, a solução de conciliação deverá usar somente as partes fixas do número único, seguindo esta composição. (regra válida para movimentos das **bandeiras Amex, Hiper e JCB).**

![](_page_40_Picture_521.jpeg)

#### **Exemplo:**

22300125008171100000010001000 22300125008171100000020002000

22300125008171100000030003000